## *Actel HDL Coding*

## *Style Guide*

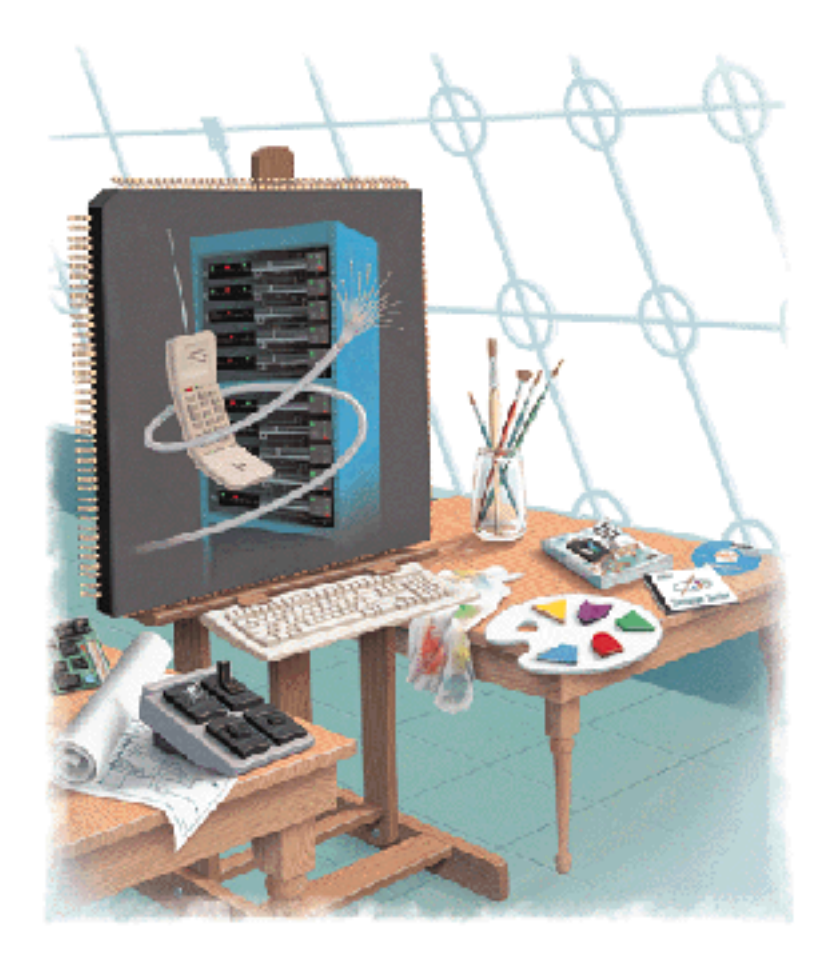

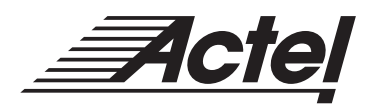

## **Actel Corporation, Sunnyvale, CA 94086**

*©* 1997 Actel Corporation. All rights reserved.

Printed in the United States of America

Part Number: 5029105-1

Release: May 1999

No part of this document may be copied or reproduced in any form or by any means without prior written consent of Actel.

Actel makes no warranties with respect to this documentation and disclaims any implied warranties of merchantability or fitness for a particular purpose.

Information in this document is subject to change without notice. Actel assumes no responsibility for any errors that may appear in this document.

This document contains confidential proprietary information that is not to be disclosed to any unauthorized person without prior written consent of Actel Corporation.

#### **Trademarks**

Actel and the Actel logotype are registered trademarks of Actel Corporation.

Verilog is a registered trademark of Open Verilog International.

All other products or brand names mentioned are trademarks or registered trademarks of their respective holders.

# *Table of Contents*

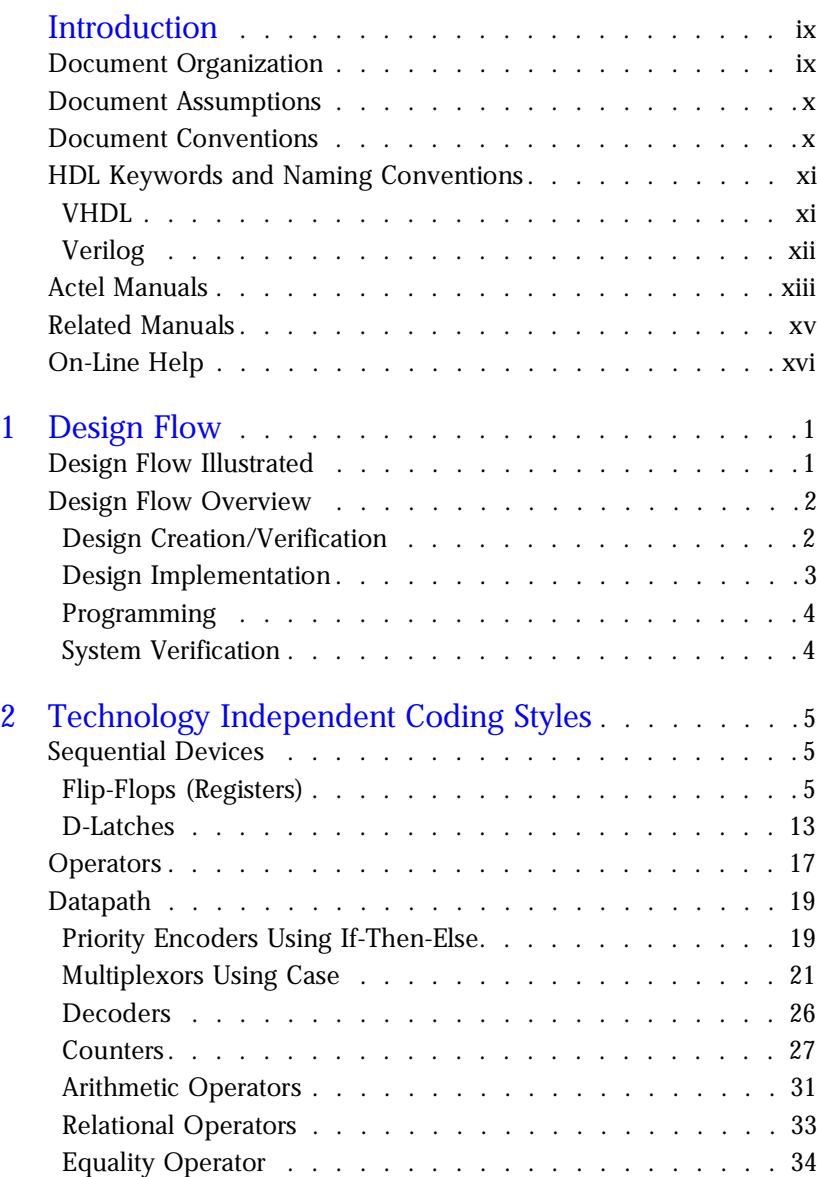

## *Table of Contents*

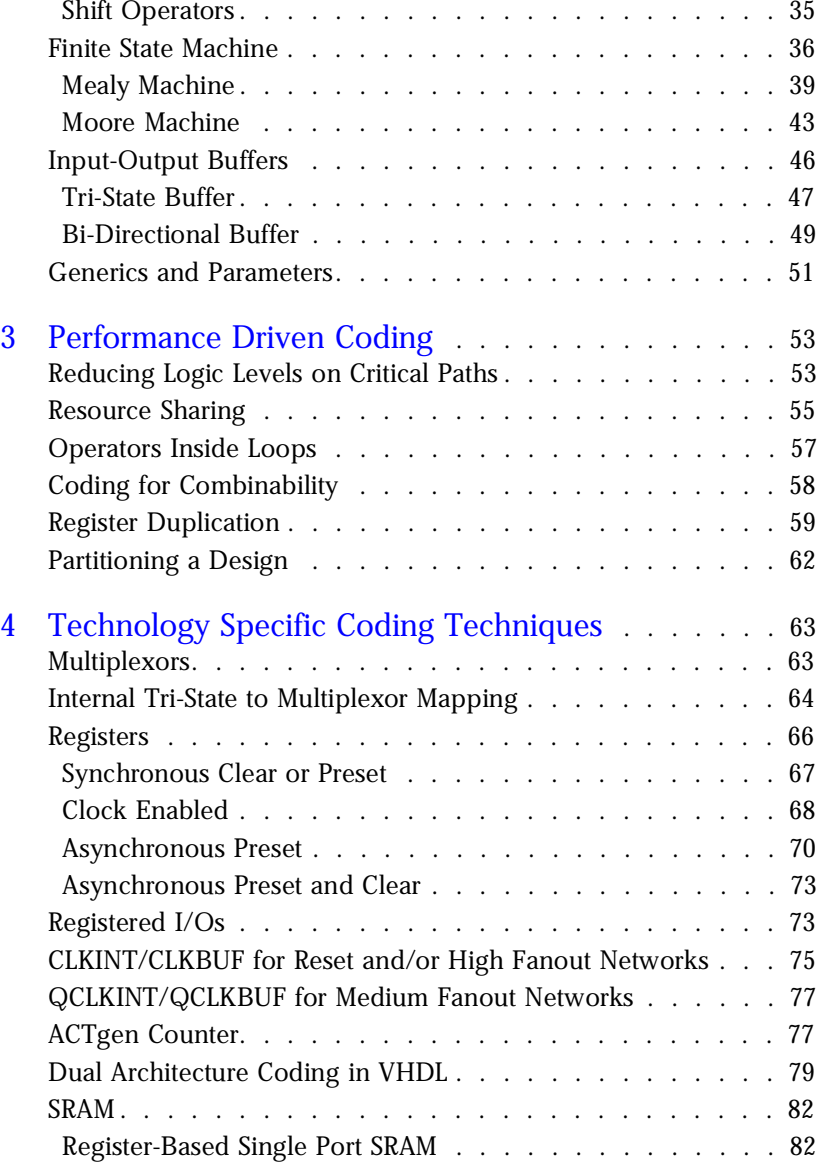

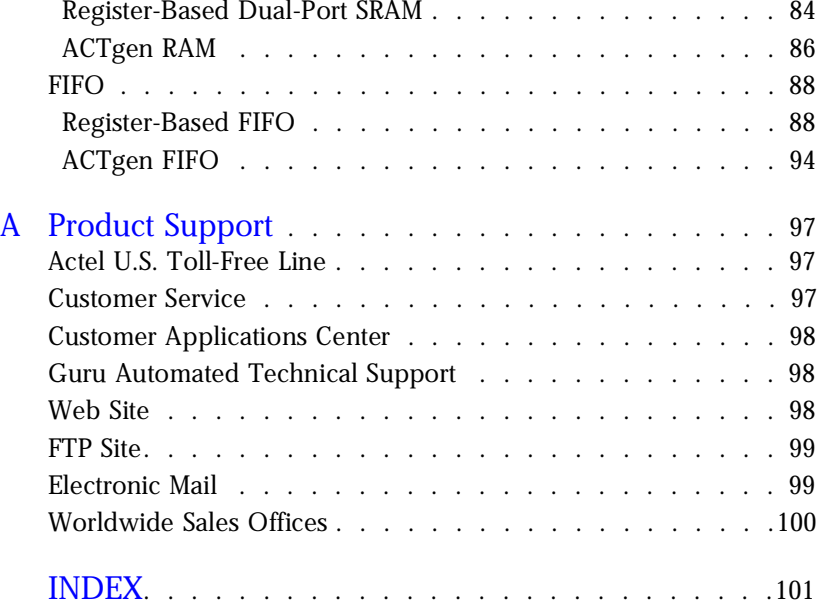

# *List of Figures*

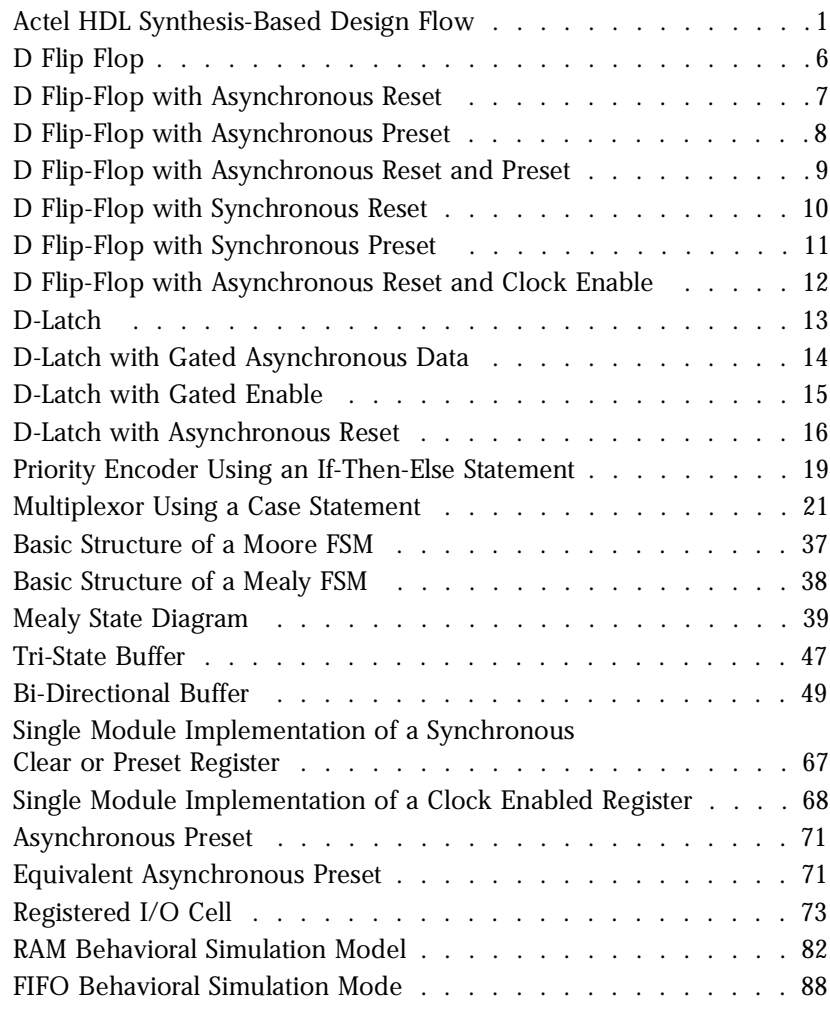

## <span id="page-8-0"></span>*Introduction*

VHDL and Verilog<sub>®</sub> HDL are high level description languages for system and circuit design. These languages support various abstraction levels of design, including architecture-specific design. At the higher levels, these languages can be used for system design without regard to a specific technology. To create a functional design, you only need to consider a specific target technology. However, to achieve optimal performance and area from your target device, you must become familiar with the architecture of the device and then code your design for that architecture.

Efficient, standard HDL code is essential for creating good designs. The structure of the design is a direct result of the structure of the HDL code. Additionally, standard HDL code allows designs to be reused in other designs or by other HDL designers.

This document provides the preferred coding styles for the Actel architecture. The information is to be used as reference material with instructions to optimize your HDL code for the Actel architecture. Examples in both VHDL and Verilog code are provided to illustrate these coding styles and to help implement the code into your design.

For further information about HDL coding styles, synthesis methodology, or application notes, please visit Actel's website at the following URL: **http://www.actel.com/hdl**.

## *Document Organization*

The *Actel HDL Coding Style Guide* is divided into the following chapters:

**Chapter 1 - Design Flow** describes the basic design flow for creating Actel designs with HDL synthesis and simulation tools.

**Chapter 2 - Technology Independent Coding Styles** describes basic high level HDL coding styles and techniques.

**Chapter 3 - Performance Driven Coding** illustrates efficient design practices and describes synthesis implementations and techniques that can be used to reduce logic levels on a critical path.

<span id="page-9-0"></span>**Chapter 4 - Technology Specific Coding Techniques** describes how to implement technology specific features and technology specific macros for optimal area and performance utilization.

**Appendix A - Product Support** provides information about contacting Actel for customer and technical support.

## *Document Assumptions*

The information in this manual is based on the following assumptions:

- You are familiar with Verilog or VHDL hardware description language, and HDL design methodology for designing logic circuits.
- You are familiar with FPGA design software, including design synthesis and simulation tools.

## *Document Conventions*

The following conventions are used throughout this manual.

Information that is meant to be input by the user is formatted as follows:

```
keyboard input
```
The contents of a file is formatted as follows:

file contents

HDL code appear as follows, with HDL keyword in bold:

```
entity actel is
port (
 a: in bit;
 y: out bit);
end actel;
```
Messages that are displayed on the screen appear as follows:

Screen Message

## <span id="page-10-0"></span>*HDL Keywords and Naming Conventions*

There are naming conventions you must follow when writing Verilog or VHDL code. Additionally, Verilog and VHDL have reserved words that cannot be used for signal or entity names. This section lists the naming conventions and reserved keywords for each.

**VHDL** The following naming conventions apply to VHDL designs:

- VHDL is not case sensitive.
- Two dashes "--" are used to begin comment lines.
- Names can use alphanumeric characters and the underscore "\_" character.
- Names must begin with an alphabetic letter.
- You may not use two underscores in a row, or use an underscore as the last character in the name.
- Spaces are not allowed within names.
- Object names must be unique. For example, you cannot have a signal named A and a bus named A(7 **downto** 0).

The following is a list of the VHDL reserved keywords:

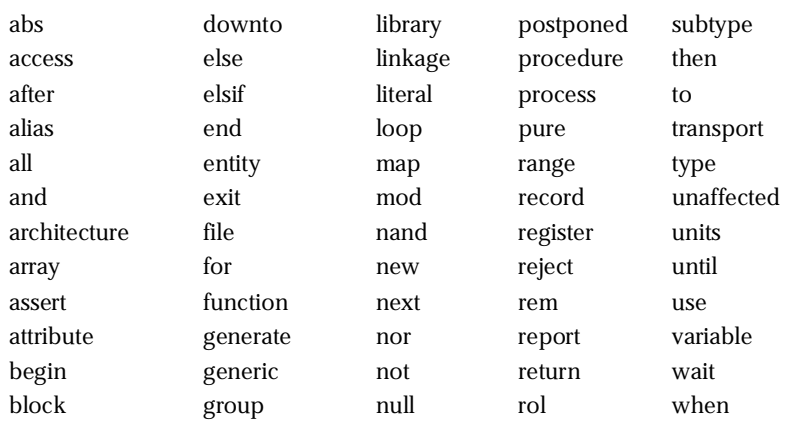

#### <span id="page-11-0"></span>*Introduction*

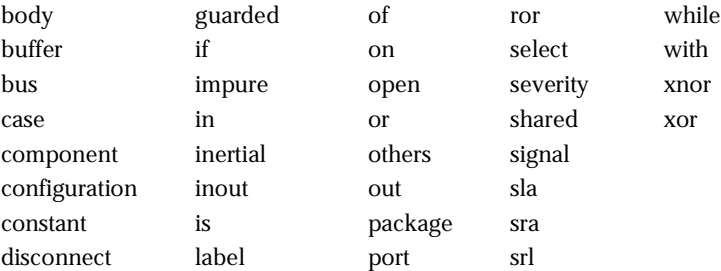

**Verilog** The following naming conventions apply to Verilog HDL designs:

- Verilog is case sensitive.
- Two slashes "//" are used to begin single line comments. A slash and asterisk "/\*" are used to begin a multiple line comment and an asterisk and slash "\*/" are used to end a multiple line comment.
- Names can use alphanumeric characters, the underscore "\_" character, and the dollar "\$" character.
- Names must begin with an alphabetic letter or the underscore.
- Spaces are not allowed within names.

The following is a list of the Verilog reserved keywords:

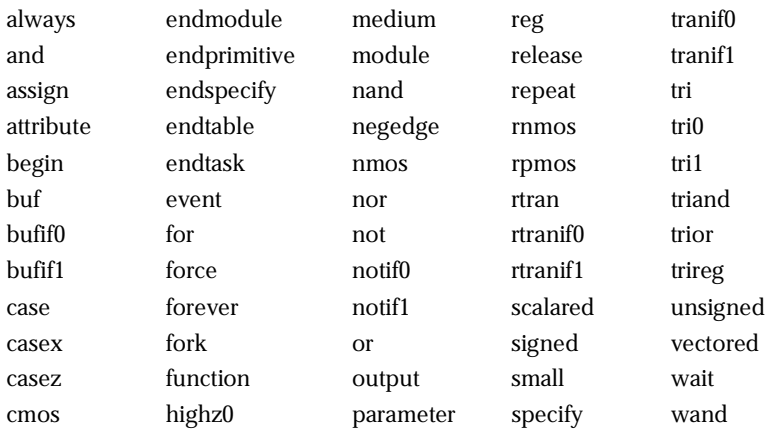

*Introduction*

<span id="page-12-0"></span>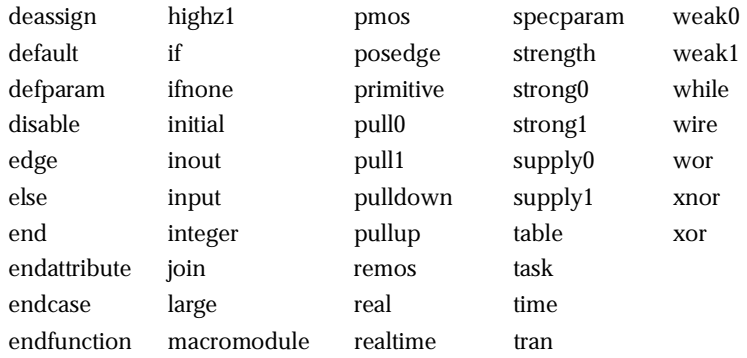

## *Actel Manuals*

The Designer Series software includes printed and on-line manuals. The on-line manuals are in PDF format on the CD-ROM in the "/manuals" directory. These manuals are also installed onto your system when you install the Designer software. To view the on-line manuals, you must install Adobe® Acrobat Reader® from the CD-ROM.

The Designer Series includes the following manuals, which provide additional information on designing Actel FPGAs:

*Designing with Actel.* This manual describes the design flow and user interface for the Actel Designer Series software, including information about using the ACTgen Macro Builder and ACTmap VHDL Synthesis software.

*Actel HDL Coding Style Guide.* This guide provides preferred coding styles for the Actel architecture and information about optimizing your HDL code for Actel devices.

*ACTmap VHDL Synthesis Methodology Guide.* This guide contains information, optimization techniques, and procedures to assist designers in the design of Actel devices using ACTmap VHDL.

*Silicon Expert User's Guide.* This guide contains information and procedures to assist designers in the use of Actel's Silicon Expert tool.

*DeskTOP Interface Guide*. This guide contains information about using the integrated VeriBest® and Synplicity® CAE software tools with the

Actel Designer Series FPGA development tools to create designs for Actel Devices.

*Cadence* ® *Interface Guide*. This guide contains information and procedures to assist designers in the design of Actel devices using Cadence CAE software and the Designer Series software.

*Mentor Graphics*® *Interface Guide*. This guide contains information and procedures to assist designers in the design of Actel devices using Mentor Graphics CAE software and the Designer Series software.

*MOTIVE<sup>IM</sup> Static Timing Analysis Interface Guide.* This guide contains information and procedures to assist designers in the use of the MOTIVE information and procedures to assist designers in the use of the MOTIVE software to perform static timing analysis on Actel designs.

*Synopsys® Synthesis Methodology Guide.* This guide contains preferred HDL coding styles and information and procedures to assist designers in the design of Actel devices using Synopsys CAE software and the Designer Series software.

*Viewlogic Powerview* ® *Interface Guide*. This guide contains information and procedures to assist designers in the design of Actel devices using Powerview CAE software and the Designer Series software.

*Viewlogic Workview Office Interface Guide*. This guide contains information and procedures to assist designers in the design of Actel devices using Workview Office CAE software and the Designer Series software.

*VHDL Vital Simulation Guide.* This guide contains information and procedures to assist designers in simulating Actel designs using a Vital compliant VHDL simulator.

*Verilog Simulation Guide.* This guide contains information and procedures to assist designers in simulating Actel designs using a Verilog simulator.

*Activator and APS Programming System Installation and User's Guide.* This guide contains information about how to program and debug Actel devices, including information about using the Silicon Explorer diagnostic tool for system verification.

<span id="page-14-0"></span>*Silicon Sculptor User's Guide.* This guide contains information about how to program Actel devices using the Silicon Sculptor software and device programmer.

*Silicon Explorer Quick Start.* This guide contains information about connecting the Silicon Explorer diagnostic tool and using it to perform system verification.

*Designer Series Development System Conversion Guide UNIX® Environments.* This guide describes how to convert designs created in Designer Series versions 3.0 and 3.1 for UNIX to be compatible with later versions of Designer Series.

*Designer Series Development System Conversion Guide Windows Environments.* This guide describes how to convert designs created in Designer Series versions 3.0 and 3.1 for Windows to be compatible with later versions of Designer Series.

*Actel FPGA Data Book.* This guide contains detailed specifications on Actel device families. Information such as propagation delays, device package pinout, derating factors, and power calculations are found in this guide.

*Macro Library Guide.* This guide provides descriptions of Actel library elements for Actel device families. Symbols, truth tables, and module count are included for all macros.

*A Guide to ACTgen Macros.* This Guide provides descriptions of macros that can be generated using the Actel ACTgen Macro Builder software.

## *Related Manuals*

The following manuals provide additional information about designing and programming Actel FPGAs using HDL design methodology:

*Digital Design and Synthesis with Verilog HDL*. Madhavan, Rajeev, and others. San Jose, CA: Automata Publishing Company, 1993. This book contains information to allow designers to write synthesizable designs with Verilog HDL.

#### <span id="page-15-0"></span>*Introduction*

*HDL Chip Design*. Smith, Douglas J. Madison, AL: Doone Publications, 1996. This book describes and gives examples of how to design FPGAs using VHDL and Verilog.

*IEEE Standard VHDL Language Reference Manual*. New York: Institute of Electrical and Electronics Engineers, Inc., 1994. This manual specifies IEEE Standard 1076-1993, which defines the VHDL standard and the use of VHDL in the creation of electronic systems.

## *On-Line Help*

The Designer Series software comes with on-line help. On-line help specific to each software tool is available in Designer, ACTgen, ACTmap, Silicon Expert, Silicon Explorer, Silicon Sculptor, and APSW.

## <span id="page-16-0"></span>*Design Flow*

This chapter illustrates and describes the basic design flow for creating Actel designs using HDL synthesis and simulation tools.

## *Design Flow Illustrated*

Figure 1-1 illustrates the HDL synthesis-based design flow for an Actel FPGA using third party CAE tools and Designer software<sup>1</sup>.

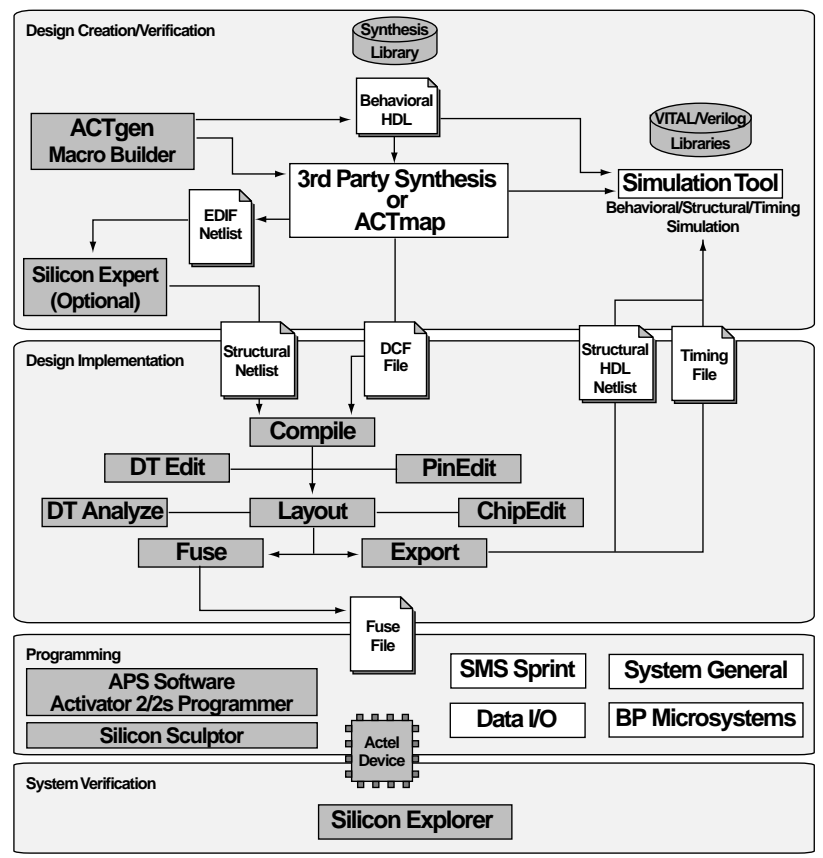

*Figure 1-1. Actel HDL Synthesis-Based Design Flow*

*1. Actel-specific utilities/tools are denoted by grey boxes in Figure 1-1.*

**1**

## <span id="page-17-0"></span>*Design Flow Overview*

The Actel HDL synthesis-based design flow has four main steps; Design Creation/Verification, Design Implementation, Programming, and System Verification. These steps are described in detail in the following sections.

*Design Creation/ Verification*

During design creation/verification, a design is captured in an RTLlevel (behavioral) HDL source file. After capturing the design, a behavioral simulation of the HDL file can be performed to verify that the HDL code is correct. The code is then synthesized into an Actel gate-level (structural) HDL netlist. After synthesis, a structural simulation of the design can be performed. Finally, an EDIF netlist is generated for use in Designer and an HDL structural netlist is generated for timing simulation.

#### *HDL Design Source Entry*

Enter your HDL design source using a text editor or a context-sensitive HDL editor. Your HDL source file can contain RTL-level constructs, as well as instantiations of structural elements, such as ACTgen macros.

#### *Behavioral Simulation*

You can perform a behavioral simulation of your design before synthesis. Behavioral simulation verifies the functionality of your HDL code. Typically, unit delays are used and a standard HDL test bench can be used to drive simulation. Refer to the documentation included with your simulation tool for information about performing behavioral simulation.

#### *Synthesis*

After you have created your behavioral HDL source file, you must synthesize it before placing and routing it in Designer. Synthesis translates the behavioral HDL file into a gate-level netlist and optimizes the design for a target technology. Refer to the documentation included with your synthesis tool for information about performing design synthesis.

### <span id="page-18-0"></span>*EDIF Netlist Generation*

After you have created, synthesized, and verified your design, you must generate an Actel EDIF netlist for place and route in Designer. This EDIF netlist is also used to generate a structural HDL netlist for use in structural simulation. Refer to the Designer Series documentation for information about generating an EDIF netlist.

### *Structural Netlist Generation*

You can generate a structural HDL netlist from your EDIF netlist for use in structural simulation by either exporting it from Designer or by using the Actel "edn2vhdl" or "edn2vlog" program. Refer to the Designer Series documentation for information about generating a structural netlist.

#### *Structural Simulation*

You can perform a structural simulation of your design before placing and routing it. Structural simulation verifies the functionality of your post-synthesis structural HDL netlist. Default unit delays included in the compiled Actel VITAL libraries are used for every gate. Refer to the documentation included with your simulation tool for information about performing structural simulation.

### *Design Implementation*

During design implementation, a design is placed and routed using Designer. Additionally, timing analysis is performed on a design in Designer with the DT Analyze tool. After place and route, post-layout (timing) simulation is performed.

#### *Place and Route*

Use Designer to place and route your design. Refer to the Designer Series documentation for information about using Designer.

### *Timing Analysis*

Use the DT Analyze tool in Designer to perform static timing analysis on your design. Refer to the Designer Series documentation for information about using DT Analyze.

<span id="page-19-0"></span>*Chapter 1: Design Flow*

#### *Timing Simulation*

After placing and routing your design, you perform a timing simulation to verify that the design meets timing constraints. Timing simulation requires timing information exported from Designer, which overrides default unit delays in the compiled Actel VITAL libraries. Refer to the Designer Series documentation for information about exporting timing information from Designer.

**Programming** Programming a device requires software and hardware from Actel or a supported 3rd party programming system. Refer to the *Designing wih Actel* manual and the *Activator Installation and APS Programming Guide* for information on programming an Actel device.

*System Verification*

You can perform system verification on a programmed device using the Actel's Silicon Explorer. Refer to the *Activator Installation and APS Programming Guide* or *Silicon Explorer Quick Start* for information on using Silicon Explorer.

## <span id="page-20-0"></span>*Technology Independent Coding Styles*

This chapter describes basic, HDL coding styles and techniques. These coding styles are essential when writing efficient, standard HDL code and creating technology independent designs.

## *Sequential Devices*

A sequential device, either a flip-flop or a latch, is a one-bit memory device. A latch is a level-sensitive memory device and a flip-flop is an edge-triggered memory device.

*Flip-Flops (Registers)* Flip-flops, also called registers, are inferred in VHDL using wait and if statements within a process using either a rising edge or falling edge detection expression. There are two types of expressions that can be used, a 'event attribute or a function call. For example:

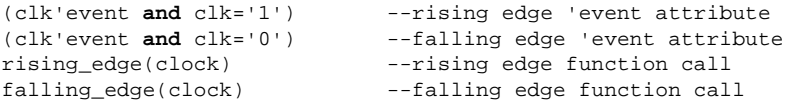

The examples in this guide use rising edge 'event attribute expressions, but falling edge expressions could be used. The 'event attribute expression is used because some VHDL synthesis tools may not recognize function call expressions. However, using a function call expression is preferred for simulation because a function call only detects an edge transition (0 to 1 or 1 to 0) but not a transition from  $X$ to 1 or 0 to X, which may not be a valid transition. This is especially true if using a multi-valued data type like std\_logic, which has nine possible values  $(U, X, 0, 1, Z, W, L, H, -)$ .

This section describes and gives examples for different types of flipflops. Refer t[o "Registers" on page](#page-81-0) 66 for additional information about using specific registers in the Actel architecture.

## <span id="page-21-0"></span>*Rising Edge Flip-Flop*

The following examples infer a D flip-flop without asynchronous or synchronous reset or preset. This flip-flop is a basic sequential cell in the Actel antifuse architecture.

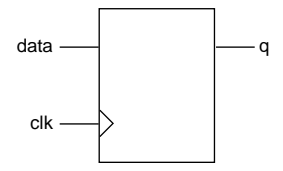

*Figure 2-1. D Flip Flop*

#### *VHDL*

```
library IEEE;
use IEEE.std_logic_1164.all;
entity dff is
port (data, clk : in std_logic;
      q : out std_logic);
end dff;
architecture behav of dff is
begin
process (clk) begin
      if (clk'event and clk = '1') then
       q \leq data;
      end if;
end process;
end behav;
```
#### *Verilog*

```
module dff (data, clk, q);
     input data, clk;
     output q;
     reg q;
always @(posedge clk)
     q = data;endmodule
```
## <span id="page-22-0"></span>*Rising Edge Flip-Flop with Asynchronous Reset*

The following examples infer a D flip-flop with an asynchronous reset. This flip-flop is a basic sequential cell in the Actel antifuse architecture.

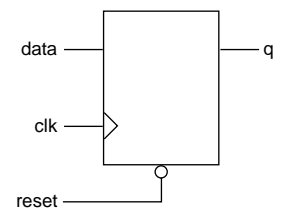

*Figure 2-2. D Flip-Flop with Asynchronous Reset*

#### *VHDL*

**library** IEEE; **use** IEEE.std\_logic\_1164.**all**; **entity** dff\_async\_rst **is port** (data, clk, reset : **in** std\_logic; q : **out** std\_logic); **end** dff\_async\_rst; **architecture** behav **of** dff\_async\_rst **is begin process** (clk, reset) **begin if** (reset = '0') **then**  $q \leq 0$ '; **elsif** (clk'event **and** clk = '1') **then**  $q \leq data$ ; **end if**; **end process**; **end** behav; *Verilog* **module** dff\_async\_rst (data, clk, reset, q); **input** data, clk, reset; **output** q; **reg** q; **always** @(**posedge** clk **or negedge** reset)

```
if (~reset)
       q = 1'b0;
     else
       q = data;endmodule
```
## <span id="page-23-0"></span>*Rising Edge Filp-Flop with Asynchronous Preset*

The following examples infer a D flip-flop with an asynchronous preset. Refer t[o "Registers" on page](#page-81-0) 66 for additional information about using preset flip-flops with the Actel architecture.

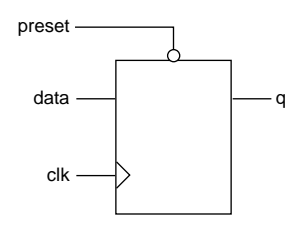

*Figure 2-3. D Flip-Flop with Asynchronous Preset*

#### *VHDL*

```
library IEEE;
use IEEE.std_logic_1164.all;
entity dff_async_pre is
port (data, clk, preset : in std_logic;
     q : out std_logic);
end dff_async_pre;
architecture behav of dff_async_pre is
begin
process (clk, preset) begin
     if (preset = '0') then
       q \leq 1'ielsif (clk'event and clk = '1') then
       q \leq data;
     end if;
end process;
end behav;
```
#### *Verilog*

```
module dff_async_pre (data, clk, preset, q);
input data, clk, preset;
output q;
reg q;
always @(posedge clk or negedge preset)
  if (~preset)
   q = 1'b1;
  else
   q = data;endmodule
```
## <span id="page-24-0"></span>*Rising Edge Filp-Flop with Asynchronous Reset and Preset*

The following examples infer a D flip-flop with an asynchronous reset and preset. Refer [to "Registers" on pag](#page-81-0)e 66 for additional information about using preset flip-flops with the Actel architecture.

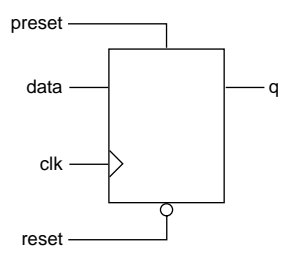

*Figure 2-4. D Flip-Flop with Asynchronous Reset and Preset*

#### *VHDL*

```
library IEEE;
use IEEE.std_logic_1164.all;
entity dff_async is
port (data, clk, reset, preset : in std_logic;
     q : out std_logic);
end dff_async;
architecture behav of dff_async is
begin
process (clk, reset, preset) begin
     if (reset = '0') then
       q \le = '0';
     elsif (preset = '1') then
       q \leq 1;
     elsif (clk'event and clk = '1') then
       q \leq data;
     end if;
end process;
end behav;
```
#### *Verilog*

**module** dff\_async (reset, preset, data, q, clk); **input** clk; **input** reset, preset, data;

```
output q;
     reg q;
always @ (posedge clk or negedge reset or posedge preset)
     if (~reset)
       q = 1'b0;
     else if (preset)
       q = 1'b1;
     else q = data;
endmodule
```
## *Rising Edge Filp-Flop with Synchronous Reset*

The following examples infer a D flip-flop with a synchronous reset.

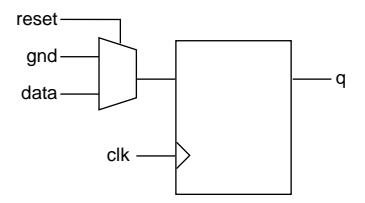

*Figure 2-5. D Flip-Flop with Synchronous Reset*

```
library IEEE;
use IEEE.std_logic_1164.all;
entity dff_sync_rst is
port (data, clk, reset : in std_logic;
     q : out std_logic);
end dff_sync_rst;
architecture behav of dff_sync_rst is
begin
process (clk) begin
     if (clk'event and clk = '1') then
       if (reset = '0') thenq \lt = '0;
       else q <= data;
       end if;
     end if;
end process;
end behav;
```

```
Verilog
```

```
module dff_sync_rst (data, clk, reset, q);
     input data, clk, reset;
     output q;
     reg q;
always @ (posedge clk)
     if (~reset)
       q = 1'b0;
     else q = data;
endmodule
```
## *Rising Edge Filp-Flop with Synchronous Preset*

The following examples infer a D flip-flop with a synchronous preset.

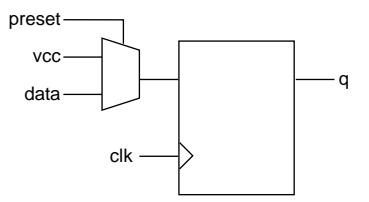

*Figure 2-6. D Flip-Flop with Synchronous Preset*

```
library IEEE;
use IEEE.std_logic_1164.all;
entity dff_sync_pre is
port (data, clk, preset : in std_logic;
     q : out std_logic);
end dff_sync_pre;
architecture behav of dff_sync_pre is
begin
process (clk) begin
     if (clk'event and clk = '1') then
        if (preset = '0') then
       q <= '1';else q <= data;
       end if;
     end if;
end process;
end behav;
```

```
Verilog
 module dff_sync_pre (data, clk, preset, q);
       input data, clk, preset;
       output q;
       reg q;
 always @ (posedge clk)
       if (~preset)
         q = 1'b1;
       else q = data;
 endmodule
```
## *Rising Edge Filp-Flop with Asynchronous Reset and Clock Enable*

The following examples infer a D type flip-flop with an asynchronous reset and clock enable.

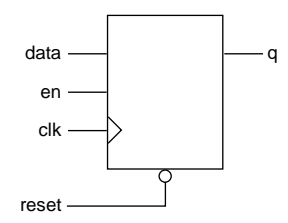

*Figure 2-7. D Flip-Flop with Asynchronous Reset and Clock Enable*

```
library IEEE;
use IEEE.std_logic_1164.all;
entity dff_ck_en is
port (data, clk, reset, en : in std_logic;
      q : out std_logic);
end dff_ck_en;
architecture behav of dff_ck_en is
begin
process (clk, reset) begin
      if (reset = '0') then
       q \le = '0';
      elsif (clk'event and clk = '1') then
       if (en = '1') then
         q \leq data;
       end if;
     end if;
end process;
end behav;
```

```
Verilog
 module dff_ck_en (data, clk, reset, en, q);
       input data, clk, reset, en;
       output q;
       reg q;
 always @ (posedge clk or negedge reset)
       if (~reset)
         q = 1'b0;
       else if (en)
         q = data;endmodule
```
**D-Latches** This section describes and gives examples of different types of Dlatches.

## *D-Latch with Data and Enable*

The following examples infer a D-latch with data and enable inputs.

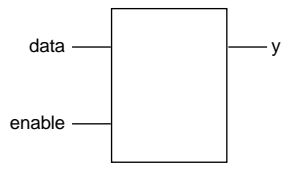

*Figure 2-8. D-Latch*

```
library IEEE;
use IEEE.std_logic_1164.all;
entity d_latch is
port(enable, data: in std_logic;
       y : out std_logic);
end d_latch;
architecture behave of d_latch is
begin
process (enable, data)
begin
    if (enable = '1') then
       y \leq  data;
   end if;
end process;
end behave;
```
#### <span id="page-29-0"></span>*Verilog*

```
module d_latch (enable, data, y);
     input enable, data;
     output y;
     reg y;
always @(enable or data)
     if (enable)
         y = data;endmodule
```
## *D-Latch with Gated Asynchronous Data*

The following examples infer a D-latch with gated asynchronous data.

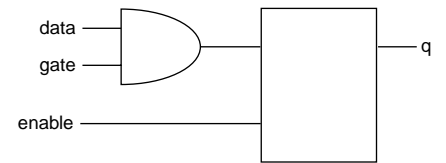

*Figure 2-9. D-Latch with Gated Asynchronous Data*

```
library IEEE;
use IEEE.std_logic_1164.all;
entity d_latch_e is
port (enable, gate, data : in std_logic;
     q : out std_logic);
end d_latch_e;
architecture behave of d_latch_e is
begin
process (enable, gate, data) begin
     if (enable = '1') then
       q <= data and gate;
     end if;
end process;
end behave;
```
*Sequential Devices*

### <span id="page-30-0"></span>*Verilog*

```
module d_latch_e(enable, gate, data, q);
     input enable, gate, data;
     output q;
     reg q;
always @ (enable or data or gate)
   if (enable)
     q = (data & qate);endmodule
```
## *D-Latch with Gated Enable*

The following examples infer a D-latch with gated enable.

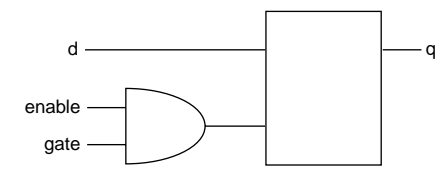

*Figure 2-10. D-*

```
library IEEE;
use IEEE.std_logic_1164.all;
entity d_latch_en is
port (enable, gate, d: in std_logic;
     q : out std_logic);
end d_latch_en;
architecture behave of d_latch_en is
begin
process (enable, gate, d) begin
     if ((enable and gate) = '1') then
       q \leq d;
     end if;
end process;
end behave;
```
### <span id="page-31-0"></span>*Verilog*

```
module d_latch_en(enable, gate, d, q);
     input enable, gate, d;
     output q;
     reg q;
always @ (enable or d or gate)
     if (enable & gate)
       q = d;
endmodule
```
## *D-Latch with Asynchronous Reset*

The following examples infer a D-latch with an asynchronous reset.

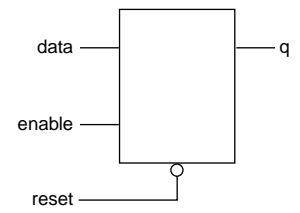

*Figure 2-11. D-Latch with Asynchronous Reset*

```
library IEEE;
use IEEE.std_logic_1164.all;
entity d_latch_rst is
port (enable, data, reset: in std_logic;
       q : out std_logic);
end d_latch_rst;
architecture behav of d_latch_rst is
begin
process (enable, data, reset) begin
     if (reset = '0') then
       q <= '0';
     elsif (enable = '1') then
       q \leq data;
     end if;
end process;
end behav;
```
## <span id="page-32-0"></span>*Verilog*

```
module d_latch_rst (reset, enable, data, q);
     input reset, enable, data;
     output q;
     reg q;
always @ (reset or enable or data)
     if (~reset)
       q = 1'b0;
     else if (enable)
       q = data;endmodule
```
## *Operators*

A number of bit-wise operators are available to the user: Arithmetic, Concentration and Replication, Conditional, Equality, Logical Bit-wise, Logical Comparison, Reduction, Relational, Shift, and Unary Arithmetic (Sign). These operators and their availability in VHDL or Verilog are compared in Table 2-1.

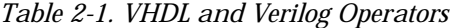

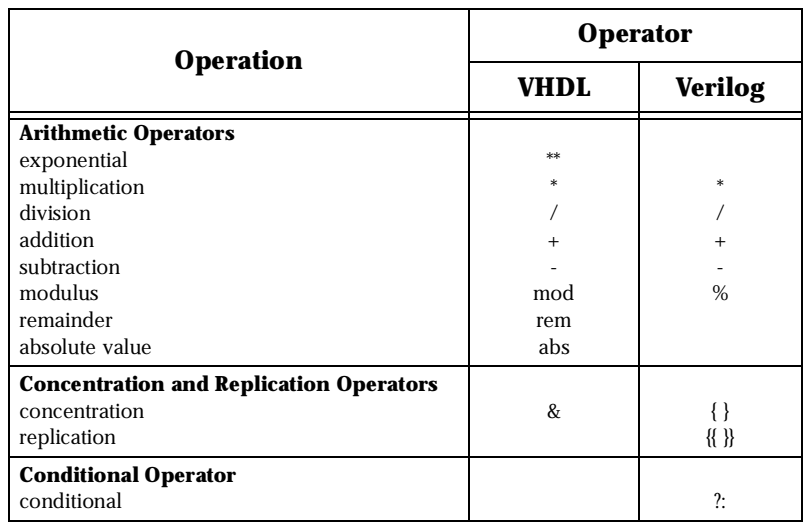

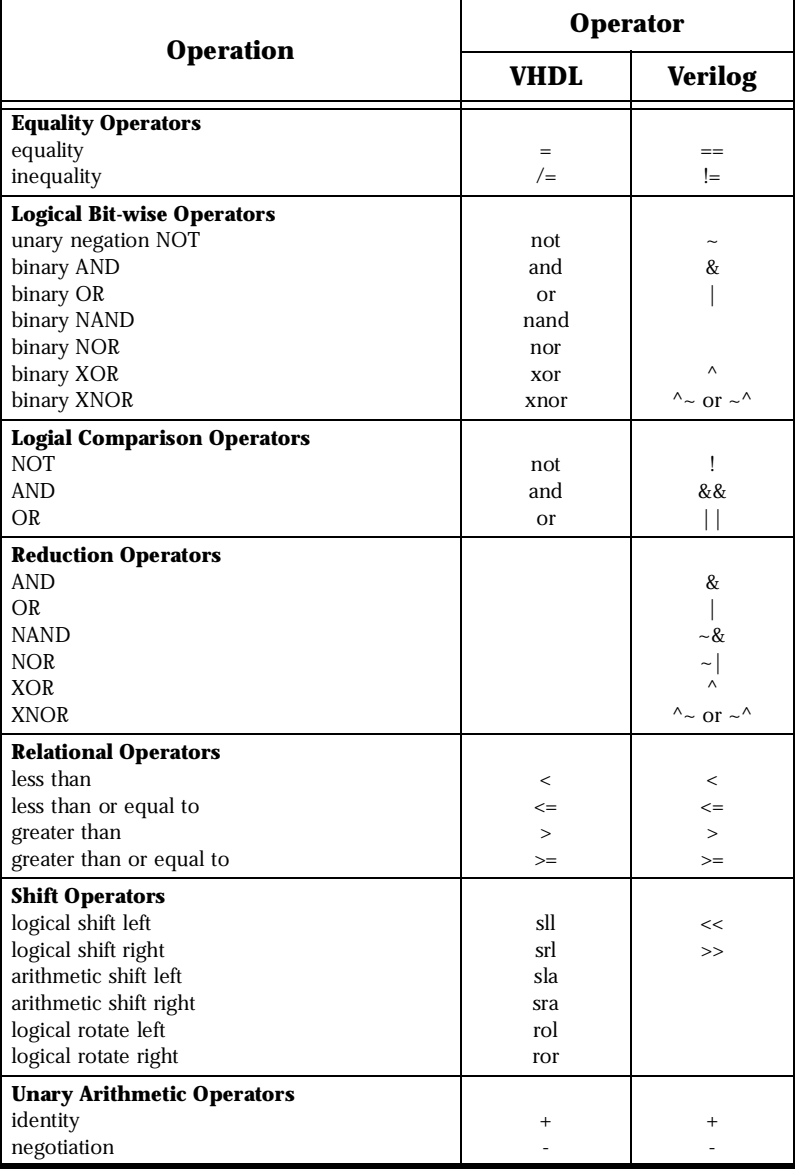

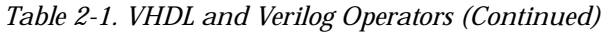

## <span id="page-34-0"></span>*Datapath*

Datapath logic is a structured repetitive function. These structures are modeled in various different implementations based on area and timing constraints. Most synthesis tools generate optimal implementations for the target technology.

*Priority Encoders Using If-Then-Else*

An if-then-else statement is used to conditionally execute sequential statements based on a value. Each condition of the if-then-else statement is checked in order against that value until a true condition is found. Statements associated with the true condition are then executed and the rest of the statement is ignored. If-then-else statements should be used to imply priority on a late arriving signal. In the following examples, shown in Figure 2-12, signal c is a late arriving signal.

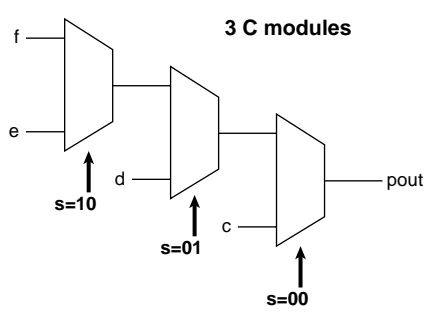

*Figure 2-12. Priority* 

```
library IEEE;
use IEEE.std_logic_1164.all;
entity my_if is
port (c, d, e, f: in std_logic;
     s : in std_logic_vector(1 downto 0);
     pout : out std_logic);
end my_if;
architecture my_arc of my_if is
begin
myif_pro: process (s, c, d, e, f) begin
     if s = "00" then
```

```
pout <= c;
     elsif s = "01" then
       pout \leq d;
     elsif s = "10" then
       pout <= e;
     else pout <= f;
     end if;
end process myif_pro;
end my_arc;
```
#### *Verilog*

```
module IF_MUX (c, d, e, f, s, pout);
     input c, d, e, f;
     input [1:0]s;
     output pout;
     reg pout;
always @(c or d or e or f or s) begin
     if (s == 2'b00)
       pout = c;
     else if (s ==2'b01)
       pout = d;
     else if (s ==2'b10)
       pout = e;
     else pout = f;
     end
endmodule
```
### *Multiplexors Using Case*

A case statement implies parallel encoding. Use a case statement to select one of several alternative statement sequences based on the value of a condition. The condition is checked against each choice in the case statement until a match is found. Statements associated with the matching choice are then executed. The case statement must include all possible values for a condition or have a default choice to be executed if none of the choices match. The following examples infer multiplexors using a case statement. R[efer to "Multiplexors" on](#page-78-0)  [page 6](#page-78-0)3 for additional information about using multiplexors with the Actel architecture.

VHDL synthesis tools automatically assume parallel operation without priority in case statements. However, some Verilog tools assume priority, and you may need to add a directive to your case statement to ensure that no priority is assumed. refer to the documentation provided with your synthesis tool for information about creating case statements without priority.

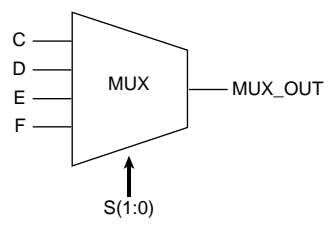

*Figure 2-13. Multiplexor Using a Case Statement*

### *4:1 Multiplexor*

The following examples infer a 4:1 multiplexor using a case statement.

```
--4:1 Multiplexor
 library IEEE;
 use IEEE.std_logic_1164.all;
 entity mux is
 port (c, d, e, f : in std_logic;
       s : in std_logic_vector(1 downto 0);
       muxout : out std_logic);
 end mux;
 architecture my_mux of mux is
 begin
 mux1: process (s, c, d, e, f) begin
   case s is
       when "00" => muxout <= c;
       when "01" => muxout <= d;
       when "10" => muxout <= e;
       when others \Rightarrow muxout \leq f;
   end case;
 end process mux1;
 end my_mux;
Verilog
 //4:1 Multiplexor
 module MUX (C, D, E, F, S, MUX_OUT);
       input C, D, E, F;
       input [1:0] S;
       output MUX_OUT;
       reg MUX_OUT;
 always @(C or D or E or F or S)
 begin
   case (S)
       2'b00 : MUX_OUT = C;
       2'b01 : MUX_OUT = D;
       2'b10 : MUX_OUT = E;
       default : MUX_OUT = F;
   endcase
 end
 endmodule
```
### *12:1 Multiplexor*

The following examples infer a 12:1 multiplexor using a case statement.

```
-- 12:1 mux
library ieee;
use ieee.std_logic_1164.all;
-- Entity declaration:
entity mux12_1 is
port
\left(mux_sel: in std_logic_vector (3 downto 0);-- mux select
 A: in std_logic;
 B: in std_logic;
 C: in std_logic;
 D: in std_logic;
 E: in std_logic;
 F: in std_logic;
 G: in std_logic;
 H: in std_logic;
 I: in std_logic;
 J: in std_logic;
 K: in std_logic;
 M: in std_logic;
 mux_out: out std_logic -- mux output
);
end mux12_1;
-- Architectural body:
architecture synth of mux12_1 is
begin
 proc1: process (mux_sel, A, B, C, D, E, F, G, H, I, J, K, M)
 begin
 case mux_sel is
                    => mux_out<= A;
   when "0001" => mux_out \leq B;
   when "0010" => mux_out \leq C;
   when "0011" => mux_out \le D;
   when "0100" => mux_out \leq E;
   when "0101" => \text{mux\_out} <= F;
```

```
when "0110" => \text{mix\_out} \leq G;<br>when "0111" => \text{mix\_out} \leq H;when "0111" => \text{max\_out} <= H;
   when "1000" => \text{max\_out} \leq 1;
  when "1001" => mux_out \leq J;when "1010" => \text{mix\_out} \le K;<br>
when "1011" => \text{mix\_out} \le M;
                             => mux\_out <= M;
  when others \qquad \qquad \Rightarrow \max\_{\text{out} <= \text{ 0}^+;\quad}end case;
end process proc1;
```
**end** synth;

### *Verilog*

```
// 12:1 mux
module mux12_1(mux_out,
             mux_sel,M,L,K,J,H,G,F,E,D,C,B,A
              );
```
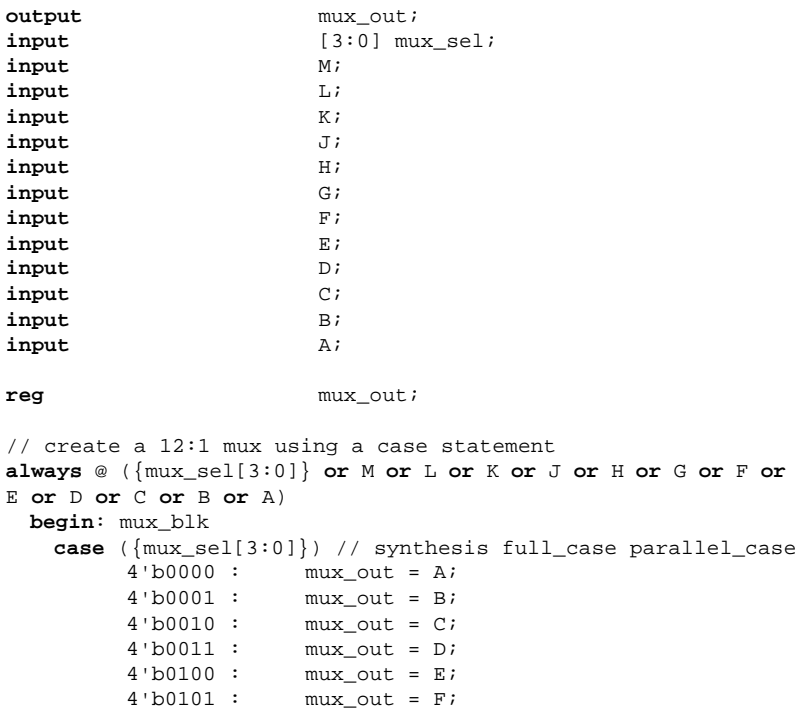

```
4'b0110 : mux out = G;
           4'b0111 : \text{max\_out} = \text{H};<br>4'b1000 : \text{max\_out} = \text{J};
                           mux_out = Ji4'b1001 : mux_out = K;
          4'b1010 : mux_out = L;<br>4'b1011 : mux out = M;
                          max\_out = M;4'b1100 : mux_out = 1'b0;
           4'b1101 : mux_out = 1'b0;
           4'b1110 : mux_out = 1'b0;
          4'b1111 : mux_out = 1'b0;
    endcase
  end
endmodule
```
### *Case X Multiplexor*

The following Verilog example infers a multiplexor using a don't care case x statement. Actel does not recommend using don't care case x statements in VHDL. VHDL synthesis tools do not typically support the don't care value as well as Verilog tools.

#### *Verilog*

```
//8 bit 4:1 multiplexor with don't care X, 3:1 equivalent mux
module mux4 (a, b, c, sel, q);
input [7:0] a, b, c;
input [1:0] sel;
output [7:0] q;
reg [7:0] q;
always @ (sel or a or b or c)
casex (sel)
       2'b00: q = a;
       2'b01: q = b;
       2'blx: q = cidefault: q = c;
endcase
endmodule
```
### **Decoders** Decoders are used to decode data that has been previously encoded using binary or another type of encoding. The following examples infer a 3-8 line decoder with an enable.

#### *VHDL*

```
library IEEE;
 use IEEE.std_logic_1164.all;
 entity decode is
     port ( Ain : in std_logic_vector (2 downto 0);
            En: in std_logic;
             Yout : out std_logic_vector (7 downto 0));
 end decode;
 architecture decode_arch of decode is
 begin
     process (Ain)
         begin
             if (En='0') then
                 Yout <= (others => '0');
             else
               case Ain is
                    when "000" => Yout <= "00000001";
                     when "001" => Yout <= "00000010";
                    when "010" => Yout <= "00000100";
                    when "011" => Yout <= "00001000";
                    when "100" => Yout <= "00010000";
                    when "101" => Yout <= "00100000";
                    when "110" => Yout <= "01000000";
                    when "111" => Yout <= "10000000";
                    when others \Rightarrow Yout \leq "00000000";
               end case;
             end if;
     end process;
 end decode_arch;
Verilog
 module decode (Ain, En, Yout);
```
**input** En; **input** [2:0] Ain; **output** [7:0] Yout; **reg** [7:0] Yout; **always** @ (En **or** Ain)

*Datapath*

```
begin
   if (!En)
     Yout = 8'b0;
   else
     case (Ain)
       3'b000 : Yout = 8'b00000001;
       3'b001 : Yout = 8'b00000010;
       3'b010 : Yout = 8'b00000100;
       3'b011 : Yout = 8'b00001000;
       3'b100 : Yout = 8'b00010000;
       3'b101 : Yout = 8'b00100000;
       3'b110 : Yout = 8'b01000000;
       3'b111 : Yout = 8'b10000000;
       default : Yout = 8'b00000000;
     endcase
 end
endmodule
```
**Counters** Counters count the number of occurrences of an event that occur either randomly or at uniform intervals. You can infer a counter in your design. However, most synthesis tools cannot infer optimal implementations of counters higher than 8-bits. If your counter is in the critical path of a speed and area critical design, Actel recommends that you use the ACTgen Macro Builder to build a counter. Once generated, instantiate the ACTgen counter in your design. Refer to ["ACTgen Counter" on page](#page-92-0) 77 for examples of ACTgen counter instantiation. The following examples infer different types of counters.

### *8-bit Up Counter with Count Enable and Asynchronous Reset*

The following examples infer an 8-bit up counter with count enable and asynchronous reset.

```
library IEEE;
 use IEEE.std_logic_1164.all;
 use IEEE.std_logic_unsigned.all;
 use IEEE.std_logic_arith.all;
 entity counter8 is
 port (clk, en, rst : in std_logic;
      count : out std_logic_vector (7 downto 0));
 end counter8;
 architecture behav of counter8 is
 signal cnt: std_logic_vector (7 downto 0);
 begin
 process (clk, en, cnt, rst)
      begin
       if (rst = '0') then
            cnt <= (others => '0');
       elsif (clk'event and clk = '1') then
            if (en = '1') then
              cnt \le cnt + '1';
       end if;
 end process;
       count \leq ent;
 end behav;
Verilog
 module count_en (en, clock, reset, out);
       parameter Width = 8;
       input clock, reset, en;
       output [Width-1:0] out;
       reg [Width-1:0] out;
```

```
always @(posedge clock or negedge reset)
       if(!reset)
              out = 8'bb;
       else if(en)
              out = out + 1;endmodule
```
### *8-bit Up Counter with Load and Asynchronous Reset*

The following examples infer an 8-bit up counter with load and asynchronous reset.

```
VHDL
```

```
library IEEE;
 use IEEE.std_logic_1164.all;
 use IEEE.std_logic_unsigned.all;
 use IEEE.std_logic_arith.all;
 entity counter is
     port (clk, reset, load: in std_logic;
              data: in std_logic_vector (7 downto 0);
              count: out std_logic_vector (7 downto 0));
 end counter;
 architecture behave of counter is
     signal count_i : std_logic_vector (7 downto 0);
 begin
     process (clk, reset)
     begin
       if (reset = '0') then
            count_i <= (others => '0');
       elsif (clk'event and clk = '1') then
         if load = '1' then
             count_i <= data;
         else
             count_i \leq count_i + '1';end if;
       end if;
     end process;
     count <= count_i;
 end behave;
Verilog
 module count_load (out, data, load, clk, reset);
       parameter Width = 8;
       input load, clk, reset;
       input [Width-1:0] data;
       output [Width-1:0] out;
       reg [Width-1:0] out;
 always @(posedge clk or negedge reset)
         if(!reset)
                out = 8'b0;else if(load)
                out = data;else
                out = out + 1;endmodule
```
### *8-bit Up Counter with Load, Count Enable, Terminal Count and Asynchronous Reset*

The following examples infer an 8-bit up counter with load, count enable, terminal count, and asynchronous reset.

#### *Verilog*

```
module count_load (out, cout, data, load, clk, en, reset);
parameter Width = 8;
    input load, clk, en, reset;
   input [Width-1:0] data;
   output cout; // carry out
   output [Width-1:0] out;
   reg [Width-1:0] out;
always @(posedge clk or negedge reset)
  if(!reset)
   out = 8'bb0;else if(load)
   out = data;else if(en)
   out = out + 1;// cout=1 when all out bits equal 1
assign cout = &out;
endmodule
```
### *N-bit Up Counter with Load, Count Enable, and Asynchronous Reset*

The following examples infer an n-bit up counter with load, count enable, and asynchronous reset.

```
library IEEE;
use IEEE.std_logic_1164.all;
use IEEE.std_logic_unsigned.all;
use IEEE.std_logic_arith.all;
entity counter is
generic (width : integer := n);
port (data : in std_logic_vector (width-1 downto 0);
      load, en, clk, rst : in std_logic;
      q : out std_logic_vector (width-1 downto 0));
end counter;
```
*Datapath*

```
architecture behave of counter is
signal count : std_logic_vector (width-1 downto 0);
begin
process(clk, rst)
  begin
    if rst = '1' then
      count <= (others => '0');
   elsif (clk'event and clk = '1') then
      if load = '1' then
       count <= data;
      elsif en = '1' then
       count \leq count + 1;
      end if;
   end if;
  end process;
q \leq \text{count}end behave;
```
*Arithmetic Operators*

Synthesis tools generally are able to infer arithmetic operators for the target technology. The following examples infer addition, subtraction, division and multiplication operators.

```
library IEEE;
use IEEE.std_logic_1164.all;
use IEEE.std_logic_arith.all;
use IEEE.std_logic_unsigned.all;
entity arithmetic is
port (A, B: in std_logic_vector(3 downto 0);
      Q1: out std_logic_vector(4 downto 0);
      Q2, Q3: out std_logic_vector(3 downto 0);
      Q4: out std_logic_vector(7 downto 0));
end arithmetic;
architecture behav of arithmetic is
begin
process (A, B)
begin
  Q1 <= ('0' & A) + ('0' & B); --addition
  Q2 \leq A - B; --subtraction
 Q3 \leq A / B; --division
  Q4 <= A * B; --multiplication
end process;
end behav;
```
If the multiply and divide operands are powers of 2, replace them with shift registers. Shift registers provide speed optimized implementations with large savings in area. For example:

 $Q \leq C/16 + C*4;$ 

can be represented as:

 $0 \leq \text{shr}$  (C, "100") + shl (C, "10");

or

VHDL Q <= "0000" & C (8 **downto** 4) + C (6 **downto** 0) & "00";

The functions "shr" and "shl" are available in the IEEE.std\_logic\_arith.all library.

#### *Verilog*

```
module arithmetic (A, B, Q1, Q2, Q3, Q4);
  input [3:0] A, B;
 output [4:0] Q1;
 output [3:0] Q2, Q3;
 output [7:0] Q4;
 reg [4:0] Q1;
 reg [3:0] Q2, Q3;
 reg [7:0] Q4;
always @ (A or B)
begin
 01 = A + B; //addition
 02 = A - B; //subtraction
 03 = A / 2; //division
 \tilde{Q}4 = A * B; //multiplication
end
endmodule
```
If the multiply and divide operands are powers of 2, replace them with shift registers. Shift registers provide speed optimized implementations with large savings in area. For example:

 $Q = C/16 + C*4;$ 

can be represented as:

 $Q = {4b'0000 C[8:4]} + {C[6:0] 2b'00};$ 

### *Relational Operators*

Relational operators compare two operands and indicate whether the comparison is true or false. The following examples infer greater than, less than, greater than equal to, and less than equal to comparators. Synthesis tools generally optimize relational operators for the target technology.

#### *VHDL*

 $04 = 1;$ **else**  $04 = 0;$ **end endmodule**

```
library IEEE;
 use IEEE.std_logic_1164.all;
 use IEEE.std_logic_arith.all;
 entity relational is
 port (A, B : in std_logic_vector(3 downto 0);
       Q1, Q2, Q3, Q4 : out std_logic);
 end relational;
 architecture behav of relational is
 begin
 process (A, B)
 begin
   -- Q1 <= A > B; -- greater than
   -- Q2 <= A < B; -- less than
   - Q3 <= A >= B; - greater than equal to
   if (A <= B) then –- less than equal to
     Q4 \leq 1'ielse
     Q4 \leq 0';
   end if;
 end process;
 end behav;
Verilog
 module relational (A, B, Q1, Q2, Q3, Q4);
   input [3:0] A, B;
   output Q1, Q2, Q3, Q4;
   reg Q1, Q2, Q3, Q4;
 always @ (A or B)
   begin
      // Q1 = A > B; // greater than// Q2 = A < B; //less than
      // Q3 = A >= B; //greater than equal to
      if (A <= B) //less than equal to
```
### *Equality Operator*

The equality and non-equality operators indicate a true or false output based on whether the two operands are equivalent or not. The following examples infer equality operators.

```
library IEEE;
 use IEEE.std_logic_1164.all;
 entity equality is
 port (
        A: in STD_LOGIC_VECTOR (3 downto 0);
        B: in STD_LOGIC_VECTOR (3 downto 0);
        Q1: out STD_LOGIC;
        Q2: out STD_LOGIC
       );
 end equality;
 architecture equality_arch of equality is
 begin
   process (A, B)
   begin
     Q1 \leq A = B; -- equality
     if (A /= B) then -- inequality
       Q2 \leq 11;
     else
       Q2 \leq 0';
     end if;
   end process;
 end equality_arch;
OR
 library IEEE;
 use IEEE.std_logic_1164.all;
 entity equality is
 port (
        A: in STD_LOGIC_VECTOR (3 downto 0);
        B: in STD_LOGIC_VECTOR (3 downto 0);
        Q1: out STD_LOGIC;
        Q2: out STD_LOGIC
       );
 end equality;
 architecture equality_arch of equality is
 begin
     Q1 \leq 1 when A = B else '0'; -- equality
     Q2 \leq 1 when A /= B else '0'; -- inequality
 end equality_arch;
```

```
Verilog
 module equality (A, B, Q1, Q2);
   input [3:0] A;
   input [3:0] B;
   output Q1;
   output Q2;
   reg Q1, Q2;
 always @ (A or B)
   begin
     Q1 = A == B; //equality
     if (A != B) //inequality
       02 = 1;else
       Q2 = 0;end
 endmodule
```
**Shift Operators** Shift operators shift data left or right by a specified number of bits. The following examples infer left and right shift operators.

```
library IEEE;
use IEEE.std_logic_1164.all;
use IEEE.std_logic_arith.all;
use IEEE.std_logic_unsigned.all;
entity shift is
port (data : in std_logic_vector(3 downto 0);
  q1, q2 : out std_logic_vector(3 downto 0));
end shift;
architecture rtl of shift is
begin
 process (data)
 begin
      q1 <= shl (data, "10"); -- logical shift left
      q2 <= shr (data, "10"); --logical shift right
  end process;
end rtl;
```

```
OR
 library IEEE;
 use IEEE.std_logic_1164.all;
 entity shift is
 port (data : in std_logic_vector(3 downto 0);
       q1, q2 : out std_logic_vector(3 downto 0));
 end shift;
 architecture rtl of shift is
 begin
   process (data)
   begin
       q1 <= data(1 downto 0) & "10"; -- logical shift left
       q2 <= "10" & data(3 downto 2); --logical shift right
   end process;
 end rtl;
Verilog
 module shift (data, q1, q2);
   input [3:0] data;
   output [3:0] q1, q2;
```
## *Finite State Machine*

**parameter** B = 2; **reg** [3:0] q1, q2;

q1 = data << B; // logical shift left q2 = data >> B; //logical shift right

**always** @ (data)

**begin**

**end endmodule**

A finite state machine (FSM) is a type of sequential circuit that is designed to sequence through specific patterns of finite states in a predetermined sequential manner. There are two types of FSM, Mealy and Moore. The Moore FSM has outputs that are a function of current state only. The Mealy FSM has outputs that are a function of the current state and primary inputs. An FSM consists of three parts:

- 1. **Sequential Current State Register:** The register, a set of n-bit flipflops (state vector flip-flops) clocked by a single clock signal is used to hold the state vector (current state or $_5$ simply state) of the FSM. A state vector with a length of n-bit has 2 possible binary patterns, n known as state encoding. Often, not all 2 patterns are needed, so the unused ones should be designed not to occur during normal operation. Alternatively, an FSM with m-state requires at least  $\log_2(m)$  state vector flip-flops.
- 2. **Combinational Next State Logic:** An FSM can only be in one state at any given time, and each active transition of the clock causes it to change from its current state to the next state, as defined by the next state logic. The next state is a function of the FSM's inputs and its current state.
- 3. **Combinational Output Logic:** Outputs are normally a function of the current state and possibly the FSM's primary inputs (in the case of a Mealy FSM). Often in a Moore FSM, you may want to derive the outputs from the next state instead of the current state, when the outputs are registered for faster clock-to-out timings.

Moore and Mealy FSM structures are shown in Figure 2-[14 and Figure](#page-53-0)   $2 - 15$ .

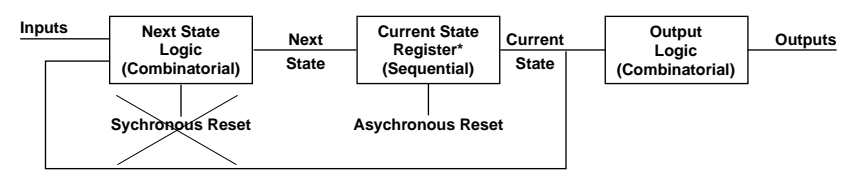

**\* State Vector Flip-flops**

*Figure 2-14. Basic Structure of a Moore FSM*

<span id="page-53-0"></span>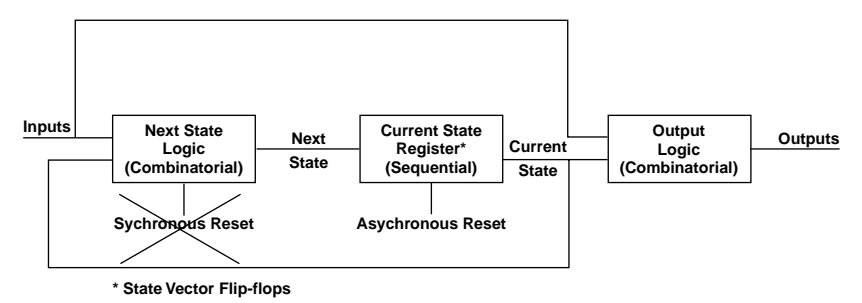

*Figure 2-15. Basic Structure of a Mealy FSM*

Use a reset to guarantee fail safe behavior. This ensures that the FSM is always initialized to a known valid state before the first active clock transition and normal operation begins. In the absence of a reset, there is no way of predicting the initial value of the state register flip-flops during the "power up" operation of an Actel FPGA. It could power up and become permanently stuck in an unencoded state. The reset should be implemented in the sequential current state process of the FSM description.

An asynchronous reset is generally preferred over a synchronous reset because an asynchronous reset does not require decoding unused states, minimizing the next state logic.

Because FPGA technologies are register rich, "one hot" state machine implementations generated by the synthesis tool may generate optimal area and performance results

### <span id="page-54-0"></span>*Mealy Machine*

The following examples represent a Mealy FSM model for the Mealy state diagram shown in Figure 2-16.

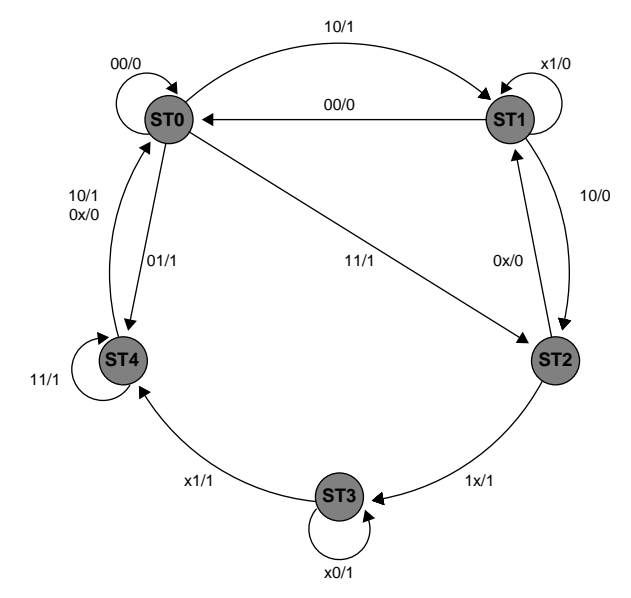

*Figure 2-16. Mealy State Diagram*

```
-- Example of a 5-state Mealy FSM
library ieee;
use ieee.std_logic_1164.all;
entity mealy is
  port (clock, reset: in std_logic;
   data_out: out std_logic;
   data_in: in std_logic_vector (1 downto 0));
end mealy;
architecture behave of mealy is
  type state_values is (st0, st1, st2, st3, st4);
  signal pres_state, next_state: state_values;
begin
  -- FSM register
 statereg: process (clock, reset)
 begin
```

```
if (reset = '0') then
   pres_state <= st0;
 elsif (clock'event and clock ='1') then
   pres_state <= next_state;
 end if;
end process statereg;
-- FSM combinational block
fsm: process (pres_state, data_in)
begin
     case pres_state is
       when st0 =>
         case data_in is
           when "00" => next_state <= st0;
           when "01" => next\_state <= st4;when "10" => next\_state <= st1;when "11" => next_state <= st2;
           when others => next\_state <= (others <= 'x');
         end case;
       when st1 =>
         case data_in is
           when "00" => next_state <= st0;
           when "10" => next_state <= st2;
           when others => next_state <= st1;
         end case;
       when st2 =>
         case data_in is
           when "00" => next_state <= st1;
           when "01" => next_state <= st1;
           when "10" => next\_state <= st3;when "11" => next\_state <= st3;when others => next state \leq (others \leq 'x');
         end case;
       when st3 =>
         case data_in is
           when "01" => next\_state <= st4;when "11" => next_state <= st4;
           when others => next_state <= st3;
         end case;
       when st4 =>
         case data_in is
           when "11" => next_state <= st4;
           when others => next_state <= st0;
         end case;
       when others => next_state <= st0;
     end case;
end process fsm;
```
*Finite State Machine*

```
-- Mealy output definition using pres_state w/ data_in
   outputs: process (pres_state, data_in)
   begin
         case pres_state is
           when st0 =case data_in is
               when "00" => data out <= '0';when others \Rightarrow data_out \leq '1';
             end case;
           when st1 => data_out <= '0';
           when st2 =case data_in is
               when "00" => data_out <= '0';
               when "01" => data_out <= '0';when others \Rightarrow data_out \leq '1';
             end case;
           when st3 => data_out <= '1';when st4 =>
             case data_in is
               when "10" => data out <= '1';when "11" => data_out <= '1';
               when others => data\_out \le \le '0;
             end case;
           when others => data_out \leq 0';
         end case;
 end process outputs;
 end behave;
Verilog
 // Example of a 5-state Mealy FSM
 module mealy (data_in, data_out, reset, clock);
 output data_out;
 input [1:0] data_in;
 input reset, clock;
 reg data_out;
 reg [2:0] pres_state, next_state;
 parameter st0=3'd0, st1=3'd1, st2=3'd2, st3=3'd3, st4=3'd4;
   // FSM register
 always @ (posedge clock or negedge reset)
   begin: statereg
 if(!reset)// asynchronous reset
```
pres\_state = st0;

```
else
     pres_state = next_state;
 end // statereg
// FSM combinational block
always @(pres_state or data_in)
 begin: fsm
     case (pres_state)
       st0: case(data_in)
      2'b00: next_state=st0;<br>2'b01: next_state=st4;
                  next_state=st4;
       2'b10: next_state=st1;<br>2'b11: next_state=st2;
                  next_state=st2;
     endcase
      st1: case(data_in)
       2'b00: next_state=st0;
       2'b10: next_state=st2;
       default: next_state=st1;
     endcase
       st2: case(data_in)
       2'b0x: next_state=st1;
       2'b1x: next_state=st3;
     endcase
       st3: case(data_in)
                  next_state=st4;
       default: next_state=st3;
     endcase
      st4: case(data_in)
       2'b11: next_state=st4;
       default: next_state=st0;
     endcase
   default: next_state=st0;
   endcase
 end // fsm
// Mealy output definition using pres_state w/ data_in
always @(data_in or pres_state)
 begin: outputs
   case(pres_state)
     st0: case(data_in)
     2'b00: data_out=1'b0;
     default: data_out=1'b1;
   endcase
     st1: data_out=1'b0;
     st2: case(data_in)
```

```
2'b0x: data_out=1'b0;
  default: data_out=1'b1;
 endcase
   st3: data_out=1'b1;
  st4: case(data_in)
           data_out=1'b1;
  default: data_out=1'b0;
 endcase
 default: data out=1'b0;
 endcase
end // outputs
```
**endmodule**

The following examples represent a Moore FSM model for the Mealy state diagram shown [in Figure 2-16 on pa](#page-54-0)ge 39.

#### *VHDL*

*Moore Machine*

```
-- Example of a 5-state Moore FSM
library ieee;
use ieee.std_logic_1164.all;
entity moore is
  port (clock, reset: in std_logic;
   data_out: out std_logic;
   data_in: in std_logic_vector (1 downto 0));
end moore;
architecture behave of moore is
  type state_values is (st0, st1, st2, st3, st4);
  signal pres_state, next_state: state_values;
begin
  -- FSM register
  statereg: process (clock, reset)
 begin
   if (reset = '0') then
     pres state \leq st0;
   elsif (clock ='1' and clock'event) then
     pres_state <= next_state;
   end if;
  end process statereg;
```

```
-- FSM combinational block
 fsm: process (pres_state, data_in)
 begin
   case pres_state is
     when st0 =>
       case data_in is
         when "00" => next\_state <= st0;when "01" => next\_state <= st4;
         when "10" => next_state <= st1;when "11" => next_state <= st2;
         when others => next\_state <= (others <= 'x');
       end case;
     when st1 \Rightarrowcase data_in is
         when "00" => next\_state \leq st0;when "10" => next\_state <= st2;when others => next_state <= st1;
       end case;
     when st2 =case data_in is
         when "00" => next\_state <= st1;when "01" => next\_state <= st1;when "10" => next\_state <= st3;when "11" = > next\_state \leq st3;when others => next\_state <= (others <= 'x');
       end case;
     when st3 =>
       case data_in is
         when "01" => next_state <= st4;when "11" => next\_state <= st4;
         when others => next_state <= st3;
       end case;
     when st4 =>
       case data_in is
         when "11" => next state \leq st4;
         when others => next_state <= st0;
       end case;
     when others => next_state <= st0;
   end case;
end process fsm;
-- Moore output definition using pres_state only
 outputs: process (pres_state)
 begin
   case pres_state is
     when st0 => data_out <= '1';
     when st1 => data_out <= '0';
```

```
when st2 => data_out <= '1';
      when st3 => data_out <= '0';when st4 => data_out <= '1';
       when others => data_out \leq 0';
     end case;
 end process outputs;
 end behave;
Verilog
 // Example of a 5-state Moore FSM
 module moore (data_in, data_out, reset, clock);
   output data_out;
   input [1:0] data_in;
   input reset, clock;
   reg data_out;
   reg [2:0] pres_state, next_state;
   parameter st0=3'd0, st1=3'd1, st2=3'd2, st3=3'd3, st4=3'd4;
 //FSM register
 always @(posedge clock or negedge reset)
   begin: statereg
     if(!reset)
      pres_state = st0;
     else
      pres state = next state;
   end // statereg
 // FSM combinational block
 always @(pres_state or data_in)
   begin: fsm
     case (pres_state)
       st0: case(data_in)
          2'b00: next_state=st0;
          2'b01: next_state=st4;
          2'b10: next state=st1;
          2'b11: next state=st2;
       endcase
       st1: case(data_in)
          2'b00: next_state=st0;
          2'b10: next_state=st2;
          default: next_state=st1;
       endcase
```

```
st2: case(data_in)
        2'b0x: next_state=st1;
        2'b1x: next_state=st3;
     endcase
     st3: case(data_in)
        2'bx1: next_state=st4;
        default: next_state=st3;
     endcase
     st4: case(data_in)
        2'b11: next_state=st4;
        default: next_state=st0;
     endcase
     default: next state=st0;
   endcase
 end // fsm
// Moore output definition using pres_state only
always @(pres_state)
 begin: outputs
   case(pres_state)
     st0: data_out=1'b1;
     st1: data_out=1'b0;
     st2: data_out=1'b1;
    st3: data_out=1'b0;
    st4: data_out=1'b1;
    default: data_out=1'b0;
   endcase
 end // outputs
endmodule // Moore
```
## *Input-Output Buffers*

You can infer or instantiate a I/O buffers in your design. The following examples represent both techniques. Regardless of which method you use, all I/O buffers should be declared at the top level of the design.

*Tri-State Buffer* A tri-state buffer is an output buffer with high-impedance capability. The following examples show how to infer and instantiate a tri-state buffer.

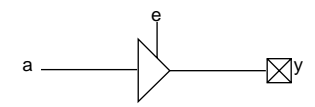

*Figure 2-17. Tri-State Buffer*

### *Inference*

*VHDL*

**library** IEEE; **use** IEEE.std\_logic\_1164.**all**; **entity** tristate **is port** (e, a : **in** std\_logic; y : **out** std\_logic); **end** tristate; **architecture** tri **of** tristate **is begin process** (e, a) **begin if** e = '1' **then**  $y \leq a$ ; **else**  $y \leq -12$ ; **end if**; **end process**; **end** tri;

#### *OR*

```
library IEEE;
use IEEE.std_logic_1164.all;
entity tristate is
port (e, a : in std_logic;
       y : out std_logic);
end tristate;
architecture tri of tristate is
begin
 Y <= a when (e = '1') else 'Z';
```

```
end tri;
```
#### *Verilog*

```
module TRISTATE (e, a, y);
  input a, e;
  output y;
 reg y;
always @ (e or a) begin
  if (e)
   y = aielse
   y = 1'bz;
  end
endmodule
```
#### *OR*

```
module TRISTATE (e, a, y);
  input a, e;
  output y;
assign y = e ? a : 1'bZ;
endmodule
```
## *Instantiation*

```
library IEEE;
use IEEE.std_logic_1164.all;
entity tristate is
port (e, a : in std_logic;
y : out std_logic);
end tristate;
architecture tri of tristate is
component TRIBUFF
 port (D, E: in std_logic;
   PAD: out std_logic);
end component;
begin
U1: TRIBUFF port map (D => a,
```

```
PAD \Rightarrow y;
end tri;
```
#### *Verilog*

```
module TRISTATE (e, a, y);
input a, e;
output y;
TRIBUFF U1 ( .D(a) , .E(e) , .PAD(y) );
endmodule
```
*Bi-Directional Buffer*

A bi-directional buffer can and input or output buffer with high impedance capability. The following examples show how to infer and instantiate a bi-directional buffer.

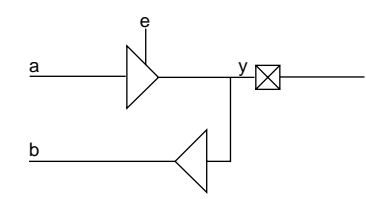

*Figure 2-18. Bi-Directional Buffer*

### *Inference*

#### *VHDL*

**library** IEEE; **use** IEEE.std\_logic\_1164.**all**; **entity** bidir **is port** (y : **inout** std\_logic; e, a: **in** std\_logic; b : **out** std\_logic); **end** bidir; **architecture** bi **of** bidir **is begin process** (e, a) **begin case** e **is when**  $'1'$  =>  $y$  <= a; **when**  $'0' = > y' <= 'Z';$ when others  $\Rightarrow$   $y \leq -1$   $X$ ;

```
end case;
   end process;
 b \le y;
 end bi;
Verilog
 module bidir (e, y, a, b);
     input a, e;
     inout y;
     output b;
     reg y_int;
     wire y, b;
 always @ (a or e)
 begin
   if (e == 1'b1)y_int <= a;
   else
     y_int <= 1'bz;
   end
 assign y = y_{\text{int}};
 assign b = y;
 endmodule
```
### *Instantiation*

```
library IEEE;
use IEEE.std_logic_1164.all;
entity bidir is
port (y : inout std_logic;
e, a: in std_logic;
b : out std_logic);
end bidir;
architecture bi of bidir is
component BIBUF
  port (D, E: in std_logic;
   Y : out std_logic;
    PAD: inout std_logic);
end component;
begin
```

```
U1: BIBUF port map (D => a,
             E \Rightarrow e,
              Y \Rightarrow b,
             PAD \Rightarrow y);
 end bi;
Verilog
 module bidir (e, y, a, b);
      input a, e;
      inout y;
      output b;
 BIBUF U1 ( .PAD(y), .D(a), .E(e), .Y(b) );
 endmodule
```
## *Generics and Parameters*

Generics and parameters are used to define the size of a component. This allows the design of parameterized components for which size and feature sets may be defined by values of the instantiation parameters. The following examples show how to use generics and parameters when describing a parameterized adder. Furthermore, this adder is instantiated for varying widths.

```
library IEEE;
use IEEE.std_logic_1164.all;
use IEEE.std_logic_arith.all;
use IEEE.std_logic_unsigned.all;
entity adder is
generic (WIDTH : integer := 8);
port (A, B: in UNSIGNED(WIDTH-1 downto 0);
CIN: in std_logic;
COUT: out std_logic;
Y: out UNSIGNED(WIDTH-1 downto 0));
end adder;
architecture rtl of adder is
begin
  process (A,B,CIN)
   variable TEMP_A,TEMP_B,TEMP_Y:UNSIGNED(A'length downto 0);
     begin
```

```
TEMP_A := '0' & A;
       TEMP_B := '0' & B;
       TEMP_Y := TEMP_A + TEMP_B + CIN;Y <= TEMP_Y (A'length-1 downto 0);
       COUT <= TEMP_Y (A'length);
 end process;
end rtl;
```
"Width" indicates the width of the adder. The instantiation for this parameterized adder for a bit width of 16 is:

```
U1: adder generic map(16) port map (A_A, B_A, CIN_A, COUT_A,
Y_A);
```
#### *Verilog*

```
module adder (cout, sum, a, b, cin);
 parameter Size = 8;
 output cout;
 output [Size-1:0] sum;
 input cin;
  input [Size-1:0] a, b;
assign {cout, sum} = a + b + cin;
endmodule
```
"Size" indicates the width of the adder. The instantiation for this parameterized adder for a bit width of 16 is:

adder #(16) adder16(cout\_A, sun\_A, a\_A, b\_A, cin\_A)

# *Performance Driven Coding*

Unlike ASICs, FPGAs are module based arrays. Each logic level used on a path can add delay. As a result, meeting timing constraints on a critical path with too many logic levels becomes difficult. Using an efficient coding style is very important because it dictates the synthesis logic implementation. This chapter describes synthesis implementations, techniques, and efficient design practices that can be used to reduce logic levels on a critical path.

## *Reducing Logic Levels on Critical Paths*

Each logic level on the critical path in an FPGA can add significant delay. To ensure that timing constraints can be met, logic level usage must be considered when describing the behavior of a design. The following examples illustrate how to reduce logic levels on critical paths.

#### *Example 1*

In the following VHDL example, the signal "critical" goes through three logic levels.

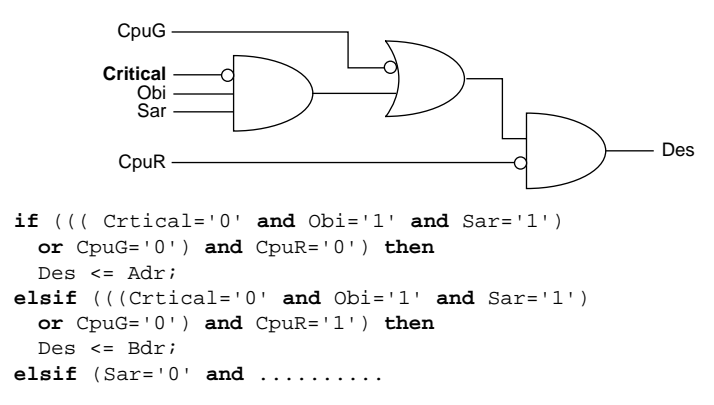

The signal "critical" is a late arriving signal. To reduce the logic level usage on "critical", imply priority by using an if-then-else statement. As a result, the signal "critical" goes through one logic level, as shown below.

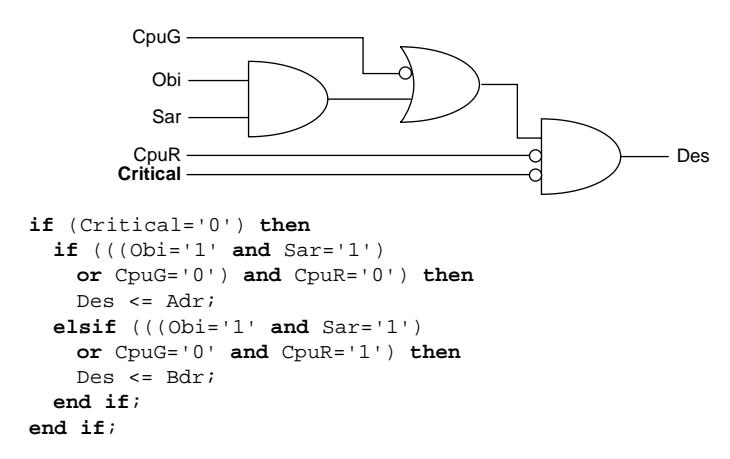

#### *Example 2*

In the following example, the signal "critical" goes through two logic levels.

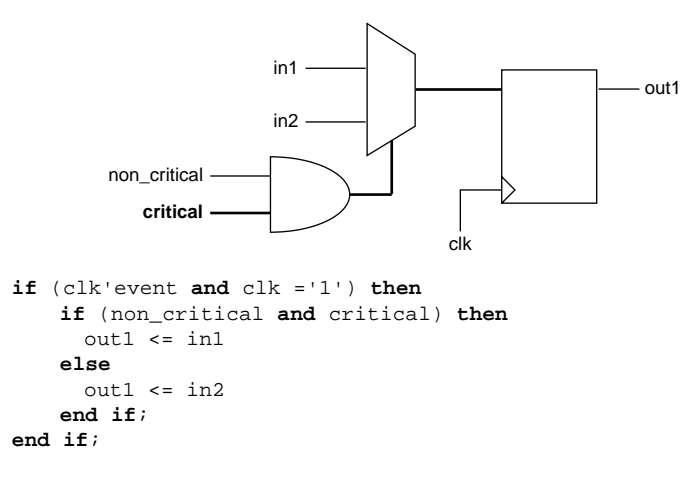

To reduce the logic level usage on "critical", multiplex inputs "in1" and "in2" based on "non critical", and call this output "out temp". Then multiplex "out\_temp" and "in2" based on "critical". As a result, the signal "critical" goes through one logic level, as shown below.

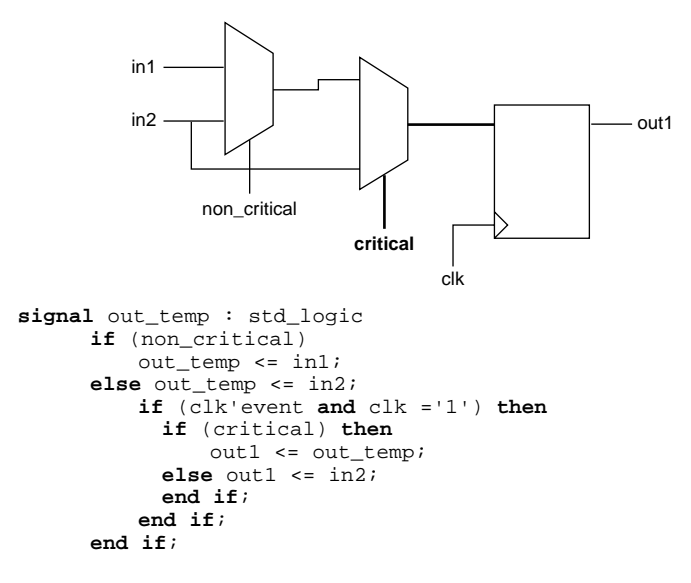

## *Resource Sharing*

Resource sharing can reduce the number of logic modules needed to implement HDL operations. Without it, each HDL description is built into a separate circuit. The following VHDL examples illustrate how to use resource sharing to reduce logic module utilization.

#### *Example 1*

This example implements four adders.

```
if ( \ldots (size == 1) \ldots )count = count + 1;
else if (...((siz ==2)...)
      count = count + 2ielse if (...(siz == 3)...)
      count = count + 3;
else if ( \ldots (size == 0) \ldots )count = count + 4;
```
*Chapter 3: Performance Driven Coding*

By adding the following code, two adders can be eliminated:

```
if (...(siz == 0)...)
     count = count + 4;else if (...)
     count = count + size
```
#### *Example 2*

This example uses poor resource sharing to implement adders.

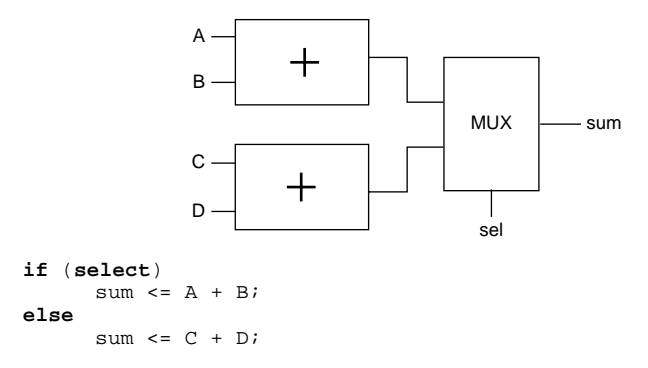

Adders use valuable resources. To reduce resource usage, rewrite the code to infer two multiplexors and one adder, as shown below.

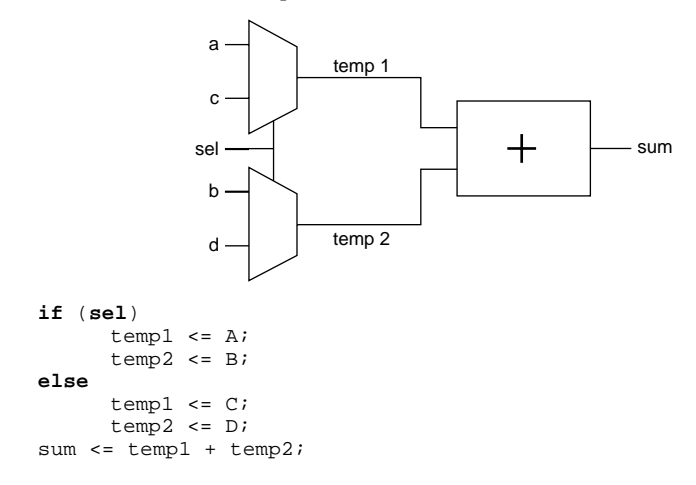

Note: This example assumes the select line is not a late arriving signal.
## *Operators Inside Loops*

Operators are resource intensive compared to multiplexors. If there is an operator inside a loop, the synthesis tool has to evaluate all conditions. In the following VHDL example, the synthesis tool builds four adders and one multiplexor. This implementation is only advisable if the select line "req" is a late arriving signal.

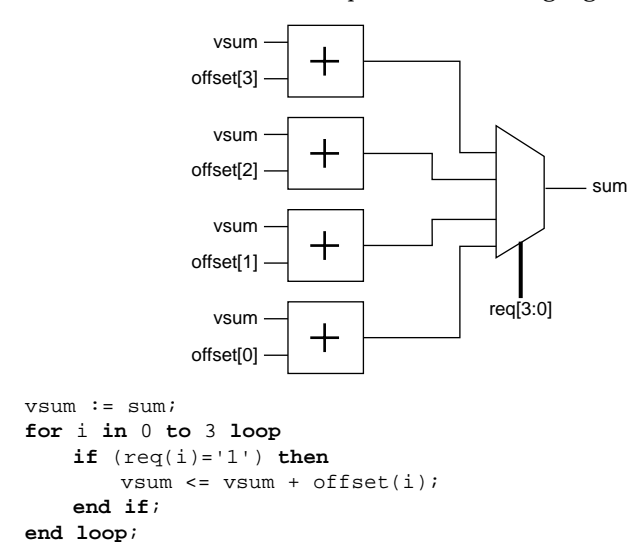

If the select line "req" is not critical, the operator should be moved outside the loop so the synthesis tool can multiplex the data before performing the adder operation. The area efficient design is implemented in a larger multiplexor and a single adder, as shown below.

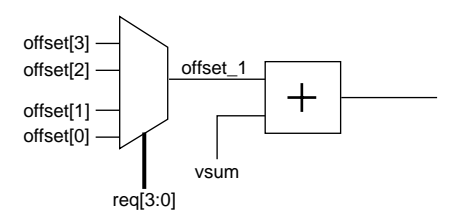

*Chapter 3: Performance Driven Coding*

```
vsum := sum;
for i in 0 to 3 loop
   if (req(i)='1') then
       offset_1 \leq offset(i);end if;
end loop;
vsum <= vsum + offset_1;
```
## *Coding for Combinability*

Combinatorial modules can be merged into sequential modules in the antifuse architecture. This results in a significant reduction in delay on the critical path as well as area reduction. However, cells are only merged if the combinatorial module driving a basic flip-flop has a load of 1. In the following VHDL example, the AND gate driving the flipflop has a load of 2. As a result, the AND gate cannot be merged into the sequential module.

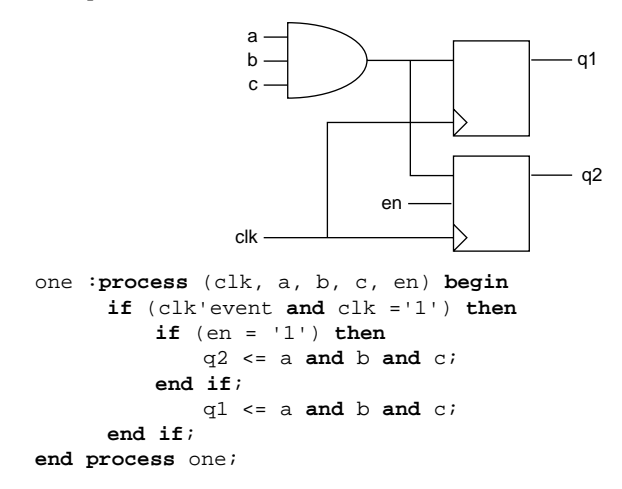

To enable merging, the AND gate has to be duplicated so that it has a load of 1. To duplicate the AND gate, create two independent processes, as shown below. Once merged, one logic level has been removed from the critical path.

Note: Some synthesis tools automatically duplicate logic on the critical path. Other synthesis tools detect the function "a & b & c" in the two processes and share the function on a single gate. If the function is shared, the logic is not duplicated and instantiation should be considered.

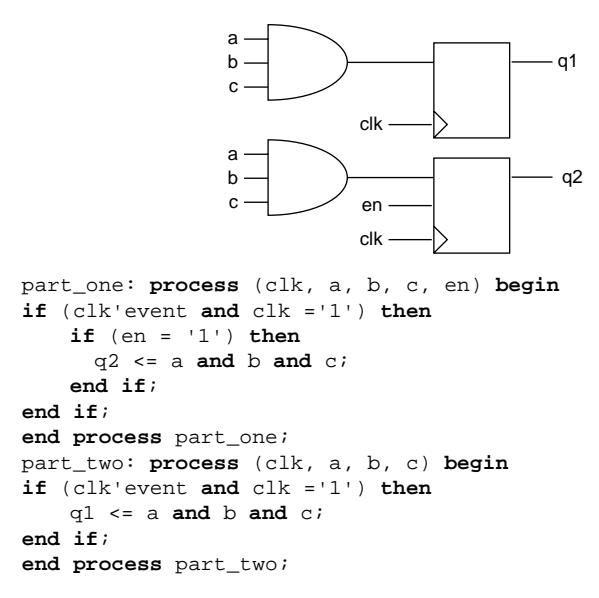

## *Register Duplication*

The delay on a net rises as the number of loads increase in the antifuse architecture. This may be acceptable for networks such as reset, but not others such as tri-state enable, etc. It is important to keep the fanout of a network below 16. In the following VHDL example, the signal "Tri\_en" has a fanout of 24.

*Chapter 3: Performance Driven Coding*

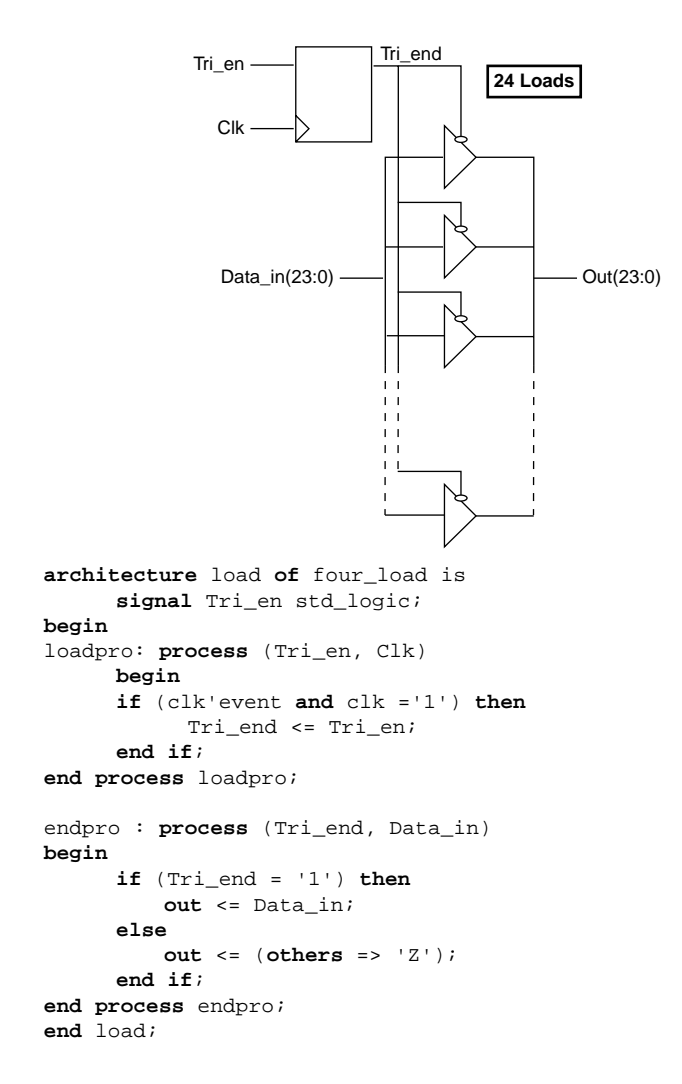

To decrease the fanout by half, registers are duplicated on the signal "Tri\_en" so the load is split in half, as shown in the following example.

Note: Some synthesis tools duplicate registers to resolve timing and fanout violations and do not need to use this coding technique.

*Register Duplication*

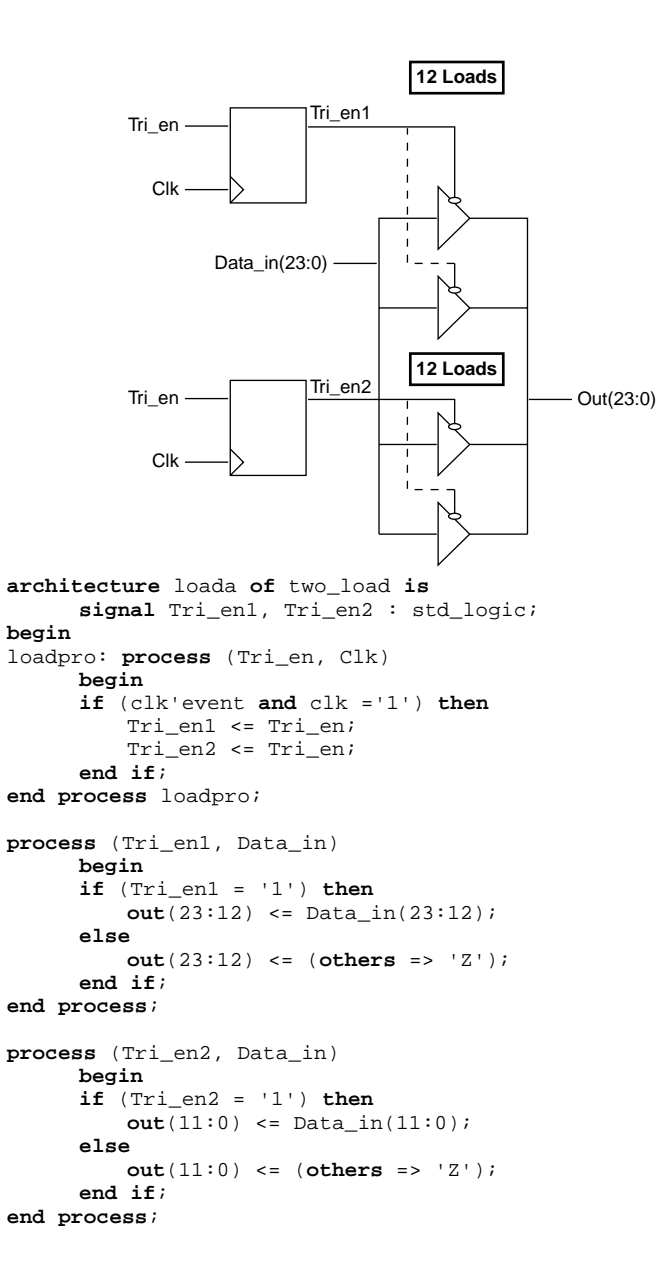

*Chapter 3: Performance Driven Coding*

## *Partitioning a Design*

Most synthesis tools work best when optimizing medium size blocks, approximately two to five thousand gates at a time. To reduce synthesis time, you should partition designs so that module block sizes do not exceed the recommendations of the synthesis tool vendor. When partitioning a design into various blocks, it is good design practice to have registers at hierarchical boundaries. This eliminates the need for time budgeting on the inputs and outputs. The following example shows how to modify your HDL code so that registers are placed at hierarchical boundaries.

*Registers Embedded Within a Module*

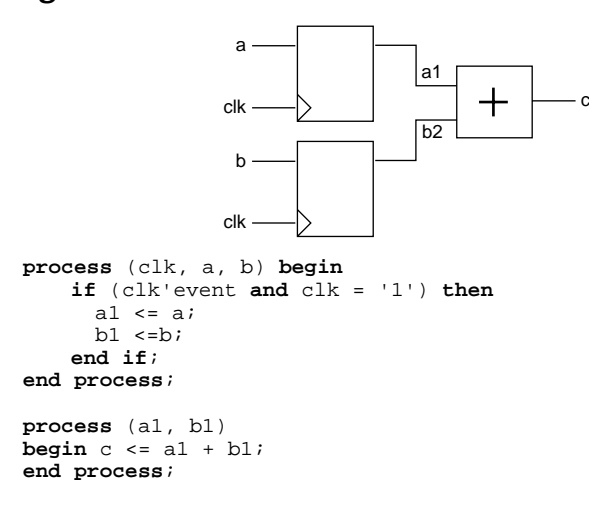

*Registers Pushed Out at the Hierarchical Boundary*

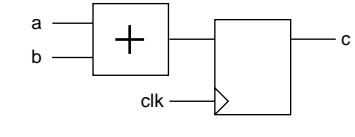

**process** (clk, a, b) **begin if** (clk'event **and** clk = '1') **then**  $c \leq a + bi$ **end if**; **end process**;

# *Technology Specific Coding Techniques*

In addition to technology independent coding and performance driven coding, there are coding techniques that can be used to take advantage of the Actel architecture to improve speed and area utilization of your design. Additionally, most synthesis tools can implement random logic, control logic and certain datapath macros. However, they may not generate technology optimal implementations for datapath elements that cannot be inferred using operators, such as counters, RAM, FIFO, etc. This chapter describes coding techniques to take advantage of technology specific features and how to instantiate technology specific macros generated by the ACTgen Macro Builder tool for optimal area and performance.

## *Multiplexors*

Using case statements with the multiplexor based Actel architecture provides area and speed efficient solutions and is more efficient than inference of priority encoders using if-then-else statements. Actel recommends that you use case statements instead of long, nested ifthen-else statements to force mapping to multiplexors in the Actel architecture. Refer [to "Multiplexors Using Case" on pa](#page-36-0)ge 21 for examples of multiplexor coding.

VHDL synthesis tools automatically assume parallel operation without priority in case statements. However, some Verilog tools assume priority, and you may need to add a directive to your case statement to ensure that no priority is assumed. Refer to the documentation provided with your synthesis tool for information about creating case statements without priority.

## *Internal Tri-State to Multiplexor Mapping*

All internal tri-states must be mapped to multiplexors. The antifuse technology only supports tri-states as in/out ports, but not internal tristates. The following examples show an internal tri-state followed by a multiplexor that the internal tri-state should be changed to.

Note: Some synthesis tools automatically map internal tri-states to multiplexors.

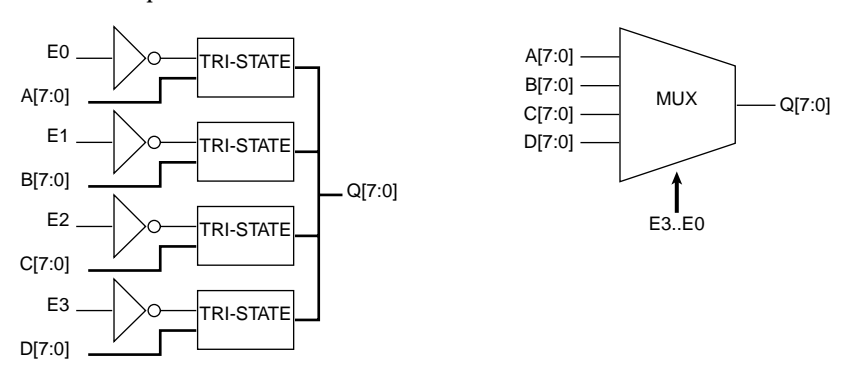

*VHDL Tri-State*

```
library IEEE;
use IEEE.std_logic_1164.all;
entity tribus is
port (A, B, C, D : in std_logic_vector(7 downto 0);
E0, E1, E2, E3 : in std_logic;
Q : out std_logic_vector(7 downto 0));
end tribus;
architecture rtl of tribus is
begin
  Q <= A when(E0 = '1') else "ZZZZZZZZ";
  Q <= B when(E1 = '1') else "ZZZZZZZZ";
  Q <= C when(E2 = '1') else "ZZZZZZZZ";
  Q <= D when(E3 = '1') else "ZZZZZZZZ";
end rtl;
```
#### *VHDL Multiplexor*

```
library IEEE;
use IEEE.std_logic_1164.all;
entity muxbus is
port (A, B, C, D : in std_logic_vector(7 downto 0);
E0, E1, E2, E3 : in std_logic;
Q : out std_logic_vector(7 downto 0));
end muxbus;
architecture rtl of muxbus is
signal E_int : std_logic_vector(1 downto 0);
begin
process (E0, E1, E2, E3)
variable E : std_logic_vector(3 downto 0);
begin
 E := E0 & E1 & E2 & E3;
case E is
      when "0001" => E_int <= "00";
     when "0010" => E\ int <= "01";when "0100" => E_int <= "10";
     when "1000" => E_int <= "11";
     when others => E_int <= "--";
   end case;
  end process;
process (E_int, A, B, C, D)
  begin
   case E_int is
    when "00" => Q <= D;
    when "01" => Q <= C;
    when "10" => Q <= B;
    when "11" => Q <= A;
    when others \Rightarrow Q \leq (others \Rightarrow '-');
   end case;
  end process;
end rtl;
```
#### *Verilog Tri-State*

```
module tribus (A, B, C, D, E0, E1, E2, E3, Q);
   input [7:0]A, B, C, D;
   output [7:0]Q;
   input E0, E1, E2, E3;
assign Q[7:0] = E0 ? A[7:0] : 8'bzzzzzzzz;
assign O[7:0] = E1 ? B[7:0] : 8'bzzzzzzzz;
assign O[7:0] = E2 ? C[7:0] : 8'bzzzzzzzzz;
assign Q[7:0] = E3 ? D[7:0] : 8'bzzzzzzzz;
```

```
endmodule
```
*Verilog Multiplexor*

```
module muxbus (A, B, C, D, E0, E1, E2, E3, Q);
   input [7:0]A, B, C, D;
   output [7:0]Q;
   input E0, E1, E2, E3;
   wire [3:0] select4;
   reg [1:0] select2;
   reg [7:0]Q;
assign select4 = {E0, E1, E2, E3};
always @ (select4)
begin
  case(select4)
    4'b0001 : select2 = 2'b00;
    4'b0010 : select2 = 2'b01;
   4'b0100 : select2 = 2'b10;
    4'b1000 : select2 = 2'b11;
   default : select2 = 2'bxx;
  endcase
end
always @ (select2 or A or B or C or D)
begin
 case(select2)
   2'b00 : Q = D;
   2'b01 : Q = C;
   2'b10 : Q = B;
    2'b11 : Q = A;
endcase
end
endmodule
```
## *Registers*

The XL, DX, MX, and ACT 3 families have dedicated asynchronous reset registers in the sequential modules (SMOD). In each SMOD is a 4:1 multiplexor with some gating logic on the select lines. Implementing a simple register or an asynchronous reset register allows the gating logic in front of the register to be pulled into the SMOD, reducing the path delay by one level. This is called full combinability. Full combinability offers improved speed, increasing a 50MHz operation to 75MHz in some designs. The following examples show how to use registers for combinability and discuss any speed or area penalty associated with using the register.

### *Synchronous Clear or Preset*

The synchronous clear or preset register only uses part of the SMOD multiplexor, allowing for some combinability. The following example shows how to share a synchronous register with a 2:1 multiplexor.

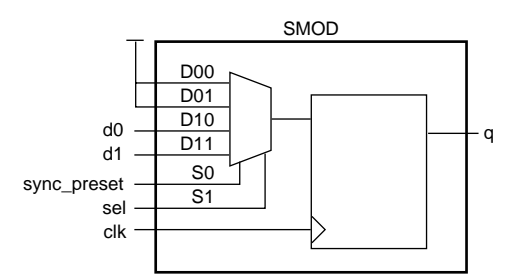

*Figure 4-1. Single Module Implementation of a Synchronous Clear or Preset Register*

#### *VHDL*

-- register with active low sync preset shared with a 2-to-1 mux.

```
library ieee;
use ieee.std_logic_1164.all;
entity dfm_sync_preset is
PORT (d0, d1: in std_logic;
  clk, preset, sel: in std_logic;
  q: out std_logic;
end dfm_sync_preset;
architecture behav of dfm_sync_preset is
signal tmp_sel: std_logic_vector(1 downto 0);
signal q_tmp: std_logic;
begin
process (clk) begin
  tmp_sel <= preset & sel;
  if (clk'event and clk ='1') then
      case tmp_sel is
       when "00" => q_{tmp} <= '1';when "01" => q_tmp <= '1';
       when "10" => q_tmp <= d0;
       when "11" => q_{tmp} <= d1;when others \Rightarrow q_tmp \le '1';
      end case;
  end if;
end process;
  q \leq q_t m p;
end behav;
```
#### *Verilog*

```
/* register with active-low synchronous preset shared with
2-to-1 mux */
module dfm_sync_preset (d0, d1, clk, sync_preset, sel, q);
input d0, d1;
input sel;
input clk, sync_preset;
output q;
reg q;
always @ (posedge clk)
begin
  case ({sync_preset, sel})
   2'b00: q = 1'b1;
   2'b01: q = 1'b1;
   2'b10: q = d0;
   2'b11: q = d1;
  endcase
end
endmodule
```
*Clock Enabled* The clock enabled register uses a 2:1 multiplexor with output feedback, which uses some of the SMOD multiplexor. The following example shows how to share a clock enabled register with the input logic.

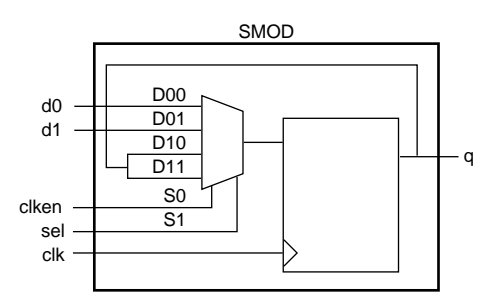

*Figure 4-2. Single Module Implementation of a Clock Enabled Register*

*Registers*

### *VHDL*

```
-- register with active low async reset, shared with a 2-to-1
-- mux, and an active high clock enable.
library ieee;
use ieee.std_logic_1164.all;
entity dfm_clken is
PORT (d0, d1: in std_logic;
 clk, reset, clken, sel: in std_logic;
  q: out std_logic;
end dfm_clken;
architecture behav of dfm_clken is
signal tmp_sel: std_logic_vector(1 downto 0);
signal q_tmp: std_logic;
begin
process (clk, reset) begin
  tmp_sel <= clken & sel;
  if (reset = '0') then
           q_t tmp \leq -10';
  elsif (clk'event and clk ='1') then
       case tmp_sel is
           when "00" => q_{tmp} <= d0;when "01" => q_{tmp} <= d1;when "10" => q tmp <= q tmp;
           when "11" => q_tmp <= q_tmp;
           when others => q_tmp <= q_tmp;
       end case;
  end if;
end process;
  q \leq q_t m p;
end behav;
```
#### *Verilog*

```
/* register with asynchronous set, clock enable,
shared with a 2-to-1 mux */
module dfm_clken (d0, d1, clk, reset, clken, sel, q);
input d0, d1;
input sel;
input clk, reset, clken;
output q;
reg q;
always @ (posedge clk or negedge reset)
begin
  if (!reset)
   q = 1'b0;
  else
    case ({clken, sel})
     2'b00: q = d0;
     2 \text{ b}01: \text{ a = d1};2'b10: q = q;
      2'b11: q = q;
    endcase
end
endmodule
```
### *Asynchronous Preset*

Some synthesis tools automatically translate an asynchronous preset register into an asynchronous reset register without performance penalties. The bubbled logic can then be pushed into the surrounding logic without any delay penalty. There are various types of preset registers in the Actel libraries. Some of the registers use two combinatorial modules (CMOD) and most use an inverter, which consumes part of the SMOD multiplexor. If your synthesis tool does not automatically translate an asynchronous preset register into a functionally equivalent asynchronous preset register using an asynchronous reset register, use the following examples to design an asynchronous reset register.

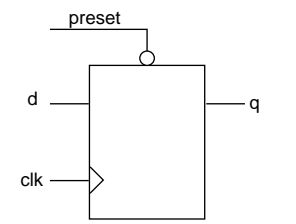

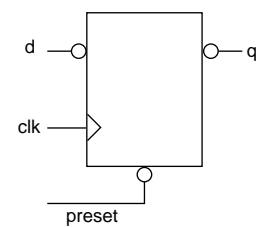

*Figure 4-4. Equivalent Asynchronous Preset*

*Figure 4-3. Asynchronous Preset*

#### *Verilog Asynchronous Preset*

// Active-low async preset flip-flop **module** dfp (q, d, clk, preset); **input** d, clk, preset; **output** q; **reg** q; **always** @(**posedge** clk **or negedge** preset) **if** (!preset)  $q = 1$ 'b1; **else**  $q = d$ ; **endmodule**

### *Verilog Equivalent Asynchronous Preset*

/\* Equivalent active-low async preset flip-flop, using an async reset flop with bubbled d **and** q \*/ **module** dfp\_r (q, d, clk, preset);

```
input d, clk, preset;
output q;
wire d_inv, reset;
reg q_inv;
assign d_inv = !d;
assign q = !q_inv;
assign reset = preset;
always @(posedge clk or negedge reset)
  if (!reset)
    q_{\text{inv}} = 1'b0;
  else
    q_inv = d_inv;
endmodule
```
#### *VHDL Asynchronous Preset*

```
-- register with active low async preset.
library ieee;
use ieee.std_logic_1164.all;
entity dfp is
   port (d, clk, preset : in std_logic;
                       q : out std_logic;
end dfp;
architecture behav of dfp is
begin
process (clk, preset) begin
  if (preset = '0') then
   q \le \frac{1}{i};
  elsif (clk'event and clk = '1') then
   q \leq d;
  end if;
end process;
end behav;
```
#### *VHDL Equivalent Asynchronous Preset*

```
-- register with active low async preset.
library ieee;
use ieee.std_logic_1164.all;
entity dfp_r is
   port (d, clk, preset : in std_logic;
         q : out std_logic);
end dfp_r;
architecture behav of dfp_r is
signal reset, d_tmp, q_tmp : std_logic;
begin
reset <= preset;
d_tmp \leq NOT \, diprocess (clk, reset) begin
 if (reset = '0') then
   q_tmp <= '0';
  elsif (clk'event and clk ='1') then
   q_t tmp \leq d_t tmp;
  end if;
end process;
q <= NOT q_tmp;
end behav;
```
### *Asynchronous Preset and Clear*

This is the most problematic register for the ACT 2, XL, DX, MX, amd ACT 3 architectures. Only one cell can be used, the DFPC cell, to design an asynchronous preset and clear register. The DFPC uses two CMODs to form a master latch and a slave latch that together form one register. This uses two CMODs per register and it offers no logic combinability with the SMOD. The DFPC requires more setup time and no combinability. The net timing loss can often be as high as 10ns. Actel recommends that you do not use any asynchronous preset and clear registers on critical paths. Use a synchronous preset with asynchronous clear or a synchronous clear register instead.

An asynchronous preset and clear register can be used if it does not affect a critical path or cause high utilization in the design.

## *Registered I/Os*

The ACT 3 technology has registers in the I/O ring, with both reset and preset, which allow for fast input setup and clock-to-out delays. Because most synthesis tools do not infer these special resources, the following example shows how to instantiate a registered I/O cell, BREPTH, in your design.

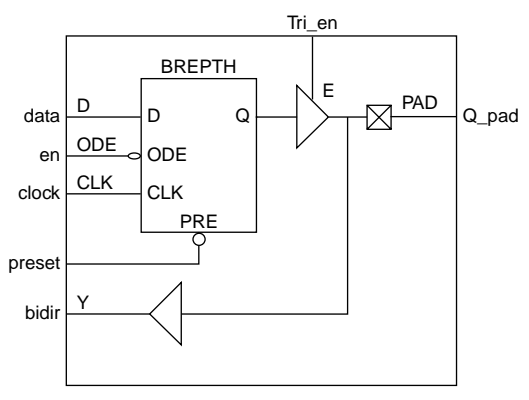

*Figure 4-5. Registered I/O Cell*

```
VHDL
 library IEEE;
 use IEEE.std_logic_1164.all;
 entity regio is
       port (data, en, Tri_en, clock, preset : in std_logic;
             bidir : inout std_logic;
              q_pad : out std_logic);
 end regio;
 architecture rtl of regio is
 -- Component Declaration
 component BREPTH
       port (D, ODE, E, IOPCL, CLK : in std_logic;
              Y : out std_logic;
              PAD : inout std_logic);
 end component;
 begin
 -- Concurrent Statement
 U0 : BREPTH port map ( D => data,
                        ODE => en,E => Tri_en,
                        IOPCL => preset,
                        CLK => clock,
                        Y \Rightarrow q pad,
                        PAD => bidir);
 end rtl;
Verilog
 module regio (data, Q_pad, clock, preset, Tri_en, en, bidir);
       input data, clock, preset, Tri en, en;
       output Q_pad;
       inout bidir;
 BREPTH U1 (.PAD(Q_pad), .D(data), .CLK(clock), .IOPCL(preset),
 .E(Tri_en), .ODE(en), .Y(bidir));
```
#### **endmodule**

Note: As a good design practice, instantiate all input/output cells at the top level of your design.

## *CLKINT/CLKBUF for Reset and/or High Fanout Networks*

Many designs have internally generated clocks, high fanout control signals, or internally generated reset signals. These signals need a large internal driver, CLKINT, to meet both area and performance goals for the circuit. If the high fanout signals come directly into the design through an I/O, a CLKBUF driver is used. Most synthesis tools do not automatically use these drivers. Instead, the synthesis tool builds a buffer tree that consumes one module per driver. On a high fanout net this can affect both the area and timing for that signal. If the global drivers for a given array are still available, you should instantiate the CLKINT or CLKBUF driver into the design. The following example shows how to instantiate these drivers.

### *CLKINT*

The following examples instantiate the CLKINT driver.

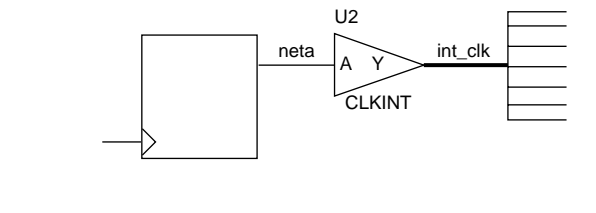

### *VHDL*

```
library IEEE;
use IEEE.std_logic_1164.all;
entity design is
      port (………………… : in std_logic;
              ………………… : out std_logic);
end design;
  architecture rtl of design is
-- Component Declaration
component CLKINT
     port (A : in std_logic;
            Y : out std_logic);
end component;
begin
-- Concurrent Statement
U2 : CLKINT port map ( A => neta,
                       Y \Rightarrow int_clk;
end rtl;
```
### *Verilog*

```
module design (……………);
      input …………………;
      output …………………;
   CLKINT U2 (.Y(int_rst), .A(neta));
      ……………………
      ……………………
```
**endmodule**

## *CLKBUF*

The following examples instantiate a CLKBUF driver.

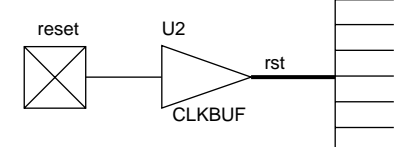

#### *VHDL*

```
library IEEE;
use IEEE.std_logic_1164.all;
```

```
entity design is
port (PAD : in std_logic;
      Y : out std_logic);
end component;
```
#### **begin**

```
-- Concurrent Statement
         U2 : CLKBUF port map (PAD => neta, Y => int_rst);
end rtl;
```
#### *Verilog*

```
module design (……………);
      input …………………;
      output …………………;
   CLKBUF U2 (.Y(rst), .PAD(reset));
      ……………………
      ……………………
```
**endmodule**

## *QCLKINT/QCLKBUF for Medium Fanout Networks*

The 32100DX, 32200DX, 32300DX, and 42MX36 have four quadrant clocks that can be used to drive internally generated high fanout nets (QCLKINT) or high fanout nets generated from I/O ports (QCLKBUF). The methodology and instantiation are similar to the CLKINT/CLKBUF drivers. However, the QCLK drivers can only drive within a quadrant. Although the placement of the cells into a quadrant is automated by the Designer place and rout software, you must limit the number of fanouts and prevent the use of multiple QCLK signals to drive the same cell or gate. Table 4-1 lists fanout limits for the devices.

You can double your fanout limit and drive half the chip by combining two drivers into one to drive 2 quadrants. However, each time you combine drivers, you reduce the number of available QCLKs by one. The Designer place and route software automatically combines QCLKs when necessary.

|                                              | <b>32100DX</b> | <b>32200DX</b><br>42MX36 | <b>32300DX</b> |
|----------------------------------------------|----------------|--------------------------|----------------|
| <b>Quadrant QCLK</b><br><b>Fanout Limit</b>  | 175            | 307                      | 472            |
| <b>Half Chip QCLK</b><br><b>Fanout Limit</b> | 350            | 614                      | 944            |

*Table 4-1. Fanout Limits*

## *ACTgen Counter*

Several synthesis tools cannot build an optimal counter implementation for the Actel architecture. If a counter is on a critical path, this implementation can increase logic level usage and decrease performance. To reduce critical path delays and to achieve optimal results from your design, Actel recommends that you instantiate counters generated by the ACTgen Macro Builder. The ACTgen Macro Builder supports a wide variety of counters for area and performance needs.

The following example uses a 5-bit counter with load, count enable, and asynchronous reset that has been generated with ACTgen and saved as a structural HDL netlist called "CNT5". The counter is instantiated as follows:

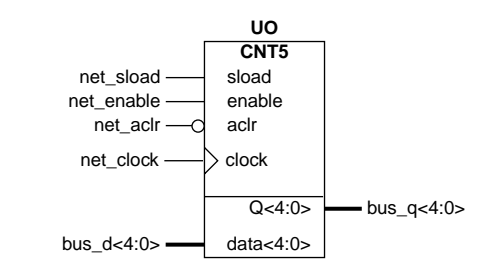

#### *VHDL*

```
library IEEE;
use IEEE.std_logic_1164.all;
entity counter is
      port (bus_d : in std_logic_vector(4 downto 0);
            bus_q : out std_logic_vector(4 downto 0);
            net_clock, net_aclr, net_enable : in std_logic;
            net_sload : in std_logic);
end counter;
architecture rtl of counter is
-- Component Declaration
component CNT5
      port (Data : in std_logic_vector(4 downto 0);
            Sload, Enable, Aclr, Clock : in std_logic;
            Q : out std_logic_vector(4 downto 0));
end component;
begin
-- Concurrent Statement
U0 : CNT5 port map (Data => bus_d,
                    Sload => net_sload,
                    Enable => net_enable,
                    Aclr => net_aclr,
                    Clock => net_clock,
                    Q \Rightarrow bus_q);
end rtl;
```
*Dual Architecture Coding in VHDL*

#### *Verilog*

```
module counter (bus_q, bus_d, net_clock, net_aclr, net_enable,
                net_sload);
       input [4:0] data;
       input net_sload, net_enable, net_aclr, net_clock;
       output [4:0] bus_q;
CNT5 U0 (.Q(bus_q), .Data(bus_d), .Clock(net_clock),
.Aclr(net_aclr), .Enable(net_enable), .Sload(net_sload));
```
**endmodule**

## *Dual Architecture Coding in VHDL*

It is possible to maintain technology independence after instantiating an ACTgen macro into your design. By adding a second technology independent architecture, you can maintain two functionally equivalent architectures of the same entity in your design. The ACTgen macro is Actel specific and instantiated in your design to take advantage of the architectural features of the target Actel FPGA. This allows you to meet your design goals quickly. The technology independent architecture is functionally equivalent to the Actel specific architecture (verified by simulation) and can be used to synthesize the design to another technology if necessary. The following example shows the technology independent (RTL) and Actel specific (structural) architecture for a counter called "CNT5" and illustrates how to write your code so that you can choose which architecture to use.

### *RTL Architecture*

This implementation of "CNT5" is written as a behavioral description directly into the design.

```
library IEEE;
use IEEE.std_logic_1164.all;
use IEEE.std_logic_unsigned.all;
entity CNT5 is
port (Data: in std_logic_vector(4 downto 0);
        Sload, Enable, Aclr, Clock: in std_logic;
        Q: out std_logic_vector(4 downto 0));
  end CNT5;
```

```
architecture RTL of CNT5 is
signal cnt: std_logic_vector(4 downto 0);
begin
counter : process (Aclr, Clock)
begin
if (Aclr = '0') then
 cnt <= (others => '0'); -- asynchronous reset
elsif (Clock'event and Clock = '1') then
   if (Sload = '1') then
     cnt <= Data;-- synchronous load
   elsif (Enable = '1') then<br>cnt <= cnt + '1';
                                         -- increment counter
   end if;
end if;
end process;
Q <= cnt; -- assign counter output to output port
end RTL;
```
### *Structural Architecture*

This implementation of "CNT5" is created by the ACTgen macro builder. The port names for the RTL description must match the port names of the structural "CNT5" netlist generated by ACTgen.

```
library ieee;
use ieee.std_logic_1164.all;
library ACT3;
entity CNT5 is
port (Data : in std_logic_vector(4 downto 0);Enable, Sload,
    Aclr, Clock : in std_logic; Q : out std_logic_vector(4
    downto 0)) ;
end CNT5;
architecture DEF_ARCH of CNT5 is
  component DFM7A
   port(D0, D1, D2, D3, S0, S10, S11, CLR, CLK : in
   std_logic; Q : out std_logic);
  end component;
...
end DEF_ARCH;
```
## *Instantiating "CNT5" in the Top Level Design*

Once you have created both architectures, instantiate "CNT5" into your design, adding binding statements for both architectures. The binding statements are used to specify which architecture the synthesis tool uses in the design. The technology independent RTL architecture might not meet the performance requirements. The Actel specific DEF\_ARCH architecture is optimized for the Actel FPGA architecture and may provide higher performance. By removing the comment on one of the "use" statements in the code, a particular architecture can be chosen to meet the design needs.

```
library IEEE;
use IEEE.std_logic_1164.all;
entity counter is
port (bus_d: in std_logic_vector(4 downto 0);
      bus_q: out std_logic_vector(4 downto 0);
      net_clock, net_aclr, net_enable: in std_logic;
      net_sload: in std_logic);
end counter;
architecture rtl of counter is
-- Component Declaration
component CNT5
port (Data : in std_logic_vector(4 downto 0);Enable, Sload,
     Aclr, Clock : in std_logic; Q : out std_logic_vector(4
     downto 0));
end component;
-- Binding statements to specify which CNT5 architecture to use
-- RTL architecture for behavioral CNT5
-- DEF ARCH architecture for structural (ACTgen) CNT5
-- for all: CNT5 use entity work.CNT5(RTL);
-- for all: CNT5 use entity work.CNT5(DEF_ARCH);
begin
-- Concurrent Statement
 U0: CNT5 port map (Data => bus_d,
                     Sload => net_sload,
                     Enable => net_enable,
                     Aclr => net_aclr;
                     Clock => net_clock,
                     Q \Rightarrow \text{bus } q;
  end rtl;
```
## *SRAM*

The following examples show how to create register-based SRAM for non-SRAM based Actel devices.

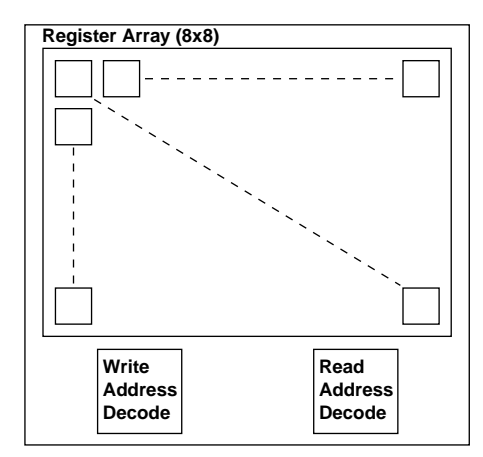

*Figure 4-6. R*

### *Register-Based Single Port SRAM*

The following example shows the behavioral model for a 8x8 RAM cell. To modify the width or depth, simply modify the listed parameters in the code. The code assumes that you want to use posedge clk and negedge reset. Modify the always blocks if that is not the case.

#### *VHDL*

```
-- *************************************************
-- Behavioral description of a single-port SRAM with:
-- Active High write enable (WE)
-- Rising clock edge (Clock)
-- *************************************************
library ieee;
use ieee.std_logic_1164.all;
use IEEE.std_logic_arith.all;
use IEEE.std_logic_unsigned.all;
entity reg_sram is
  generic (width : integer:=8;
          depth : integer:=8;
           addr : integer:=3);
```

```
port (Data : in std_logic_vector (width-1 downto 0);
       Q : out std_logic_vector (width-1 downto 0);
       Clock : in std_logic;<br>WE : in std logic;
               : in std logic;
       Address : in std_logic_vector (addr-1 downto 0));
end reg_sram;
architecture behav of reg_sram is
  type MEM is array (0 to depth-1) of std_logic_vector(width-1
  downto 0);
  signal ramTmp : MEM;
begin
process (Clock)
 begin
    if (clock'event and clock='1') then
      if (WE = '1') then
       ramTmp (conv_integer (Address)) <= Data;
      end if;
    end if;
end process;
Q <= ramTmp(conv_integer(Address));
end behav;
```
#### *Verilog*

```
`timescale 1 ns/100 ps
//########################################################
//# Behavioral single-port SRAM description :
       Active High write enable (WE)
//# Rising clock edge (Clock)
//#######################################################
module reg_sram (Data, Q, Clock, WE, Address);
parameter width = 8;
parameter depth = 8;
parameter addr = 3;
input Clock, WE;
input [addr-1:0] Address;
input [width-1:0] Data;
output [width-1:0] Q;
wire [width-1:0] Q;
reg [width-1:0] mem_data [depth-1:0];
always @(posedge Clock)
     if(WE)
                 mem_data[Address] = #1 Data;
assign Q = mem_data[Address];
```
**endmodule**

### *Register-Based Dual-Port SRAM*

The following example show the behavioral model for a 8x8 RAM cell. This code was designed to imitate the behavior of the Actel DX family dual-port SRAM and to be synthesizeable to a register based SRAM module. To modify the width or depth, modify the listed parameters in the code. The code assumes that you want to use posedge clk and negedge reset. Modify the always blocks if that is not the case.

#### *VHDL*

```
-- Behavioral description of dual-port SRAM with :
-- Active High write enable (WE)
-- Active High read enable (RE)
-- Rising clock edge (Clock)
library ieee;
use ieee.std_logic_1164.all;
use IEEE.std_logic_arith.all;
use IEEE.std_logic_unsigned.all;
entity reg_dpram is
 generic (width : integer:=8;<br>depth : integer:=8;
                     : integer:=8;
           addr : integer:=3);
 port (Data : in std_logic_vector (width-1 downto 0);
               Q : out std_logic_vector (width-1 downto 0);
       Clock : in std_logic;<br>WE : in std logic;
               : in std_logic;
       RE : in std_logic;
   WAddress: in std_logic_vector (addr-1 downto 0);
   RAddress: in std_logic_vector (addr-1 downto 0));
end reg_dpram;
architecture behav of reg_dpram is
 type MEM is array (0 to depth-1) of std_logic_vector(width-1
 downto 0);
 signal ramTmp : MEM;
begin
-- Write Functional Section
process (Clock)
 begin
   if (clock'event and clock='1') then
     if (WE = '1') then
       ramTmp (conv_integer (WAddress)) <= Data;
     end if;
    end if;
end process;
-- Read Functional Section
process (Clock)
```
*SRAM*

```
begin
   if (clock'event and clock='1') then
     if (RE = '1') then
       Q <= ramTmp(conv_integer (RAddress));
     end if;
   end if;
end process;
```
**end** behav;

#### *Verilog*

```
`timescale 1 ns/100 ps
//########################################################
//# Behavioral dual-port SRAM description :
//# Active High write enable (WE)
//# Active High read enable (RE)
//# Rising clock edge (Clock)
//#######################################################
module reg_dpram (Data, Q, Clock, WE, RE, WAddress, RAddress);
parameter width = 8;
parameter depth = 8;
parameter addr = 3;
input Clock, WE, RE;
input [addr-1:0] WAddress, RAddress;
input [width-1:0] Data;
output [width-1:0] Q;
reg [width-1:0] Q;
reg [width-1:0] mem_data [depth-1:0];
// #########################################################
// # Write Functional Section
// #########################################################
always @(posedge Clock)
begin
     if(WE)
             mem data[WAddress] = #1 Data;
end
//#########################################################
//# Read Functional Section
//#########################################################
always @(posedge Clock)
begin
     if(RE)
             Q = #1 mem_data[RAddress];
end
endmodule
```
*ACTgen RAM* The RAM cells in the 3200DX and 42 MX families of devices support asynchronous and synchronous dual-port RAM. The basic RAM cells can be configured as 32x8 or 64x4. However, most synthesis tools cannot infer technology specific features such as RAM cells. The following example shows an ACTgen structural implementation for instantiation. Although the behavioral description is synthesizeable, the implementation is not optimal for speed and area.

> Using ACTgen, generate a 32x16 dual port RAM with the configuration shown in the figure below. Save the structured Verilog or VHDL implementations as "ram".

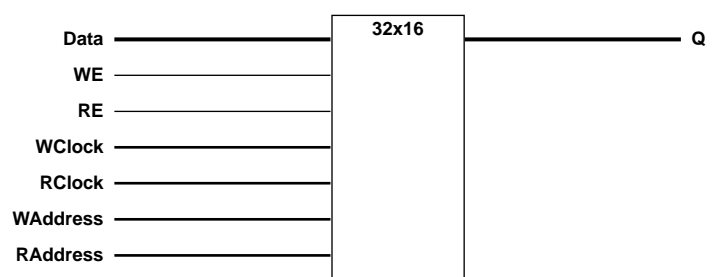

*VHDL*

```
library IEEE;
use IEEE.std_logic_1164.all;
use IEEE.std_logic_unsigned.all;
entity ram32_16 is
   port (WAddress, RAddress:in std_logic_vector(4 downto 0);
         Data : in std_logic_vector (15 downto 0);
         Aclr, WClock, RClock,WE,RE:in std_logic;
          Q :out std_logic_vector (15 downto 0));
end ram32_16;
architecture rtl of ram32_16 is
component ram
   port (Data : in std_logic_vector (15 downto 0);
         Aclr : in std_logic;
          WE : in std_logic ;
          RE : in std_logic ;
          WClock : in std_logic ;
          RClock : in std_logic ;
          WAddress : in std_logic_vector (4 downto 0);
          RAddress : in std_logic_vector (4 downto 0);
          Q : out std_logic_vector (15 downto 0));
```
*SRAM*

```
end component;
```

```
begin
```

```
R_32_16: ram
       port map (Data => Data,
                  Aclr => Aclr,
                  WE => WE,
                  WAddress => WAddress,
                  RE => RE,
                  RAddress => RAddress,
                  WClock => WClock,
                  RClock => RClock,
                  Q \implies Q;
```
**end** rtl;

## *Verilog*

**module** ram (WAddress, RAddress, Data, WClock, WE, RE, Rclock, Q); **input** [4:0] WAddress, RAddress; **input** [15:0] Data; **input** Rclock, WClock; **input** WE, RE; **output** [15:0] Q; ram R\_32\_16 (.Data(Data), .WE(WE), .RE(RE), .WClock(WClock), .Rclock(Rclock), .Q(Q), .WAddress(WAddress), .RAddress(RAddress));

**endmodule**

## *FIFO*

The following example shows how to create a register-based FIFO for non-SRAM based Actel devices.

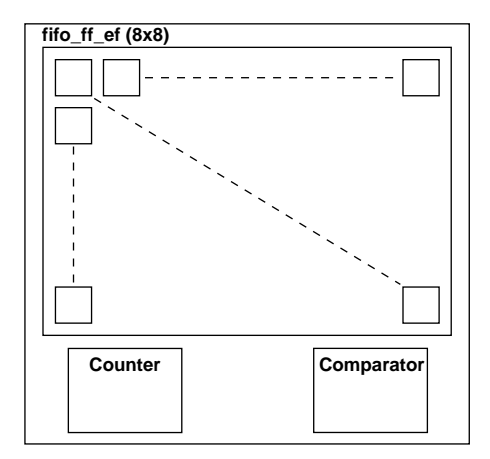

*Figure 4-7. FIFO Behavioral Simulation Mode*

### *Register-Based FIFO*

The following example show the behavioral model for an 8x 8 FIFO. This code was designed to imitate the behavior of the Actel DX family dual-port SRAM based FIFO and to be synthesizeable to a registerbased FIFO. To modify the width or depth, simply modify the listed parameters in the code. However, the code does assume that you want to use posedge clk and negedge reset. Modify the always blocks if that is not the case.

### *VHDL*

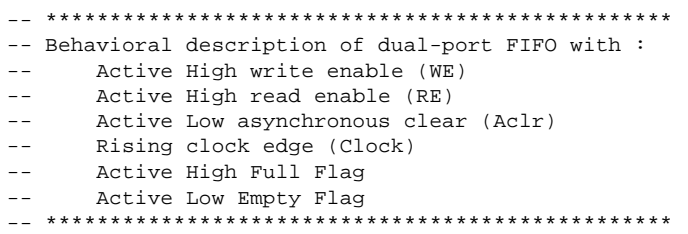

```
library ieee;
use ieee.std_logic_1164.all;
use IEEE.std_logic_arith.all;
entity reg_fifo is
generic (width : integer:=8;
        depth : integer:=8;
        addr : integer:=3);
port (Data : in std_logic_vector (width-1 downto 0);
      Q : out std_logic_vector (width-1 downto 0);
      Aclr : in std_logic;
      Clock : in std_logic;
      WE : in std_logic;
      RE : in std_logic;
      FF : out std_logic;
      EF : out std_logic);
end reg_fifo;
library ieee;
use ieee.std_logic_1164.all;
use IEEE.std_logic_arith.all;
use IEEE.std_logic_unsigned.all;
architecture behavioral of reg_fifo is
 type MEM is array(0 to depth-1) of std_logic_vector(width-1 downto
0);
 signal ramTmp : MEM;
 signal WAddress : std_logic_vector (addr-1 downto 0);
 signal RAddress : std_logic_vector (addr-1 downto 0);
 signal words : std_logic_vector (addr-1 downto 0);
begin
  -- ########################################################
  -- # Write Functional Section
 -- ########################################################
 WRITE_POINTER : process (Aclr, Clock)
 begin
   if (Aclr = '0') thenWAddress <= (others => '0');
   elsif (Clock'event and Clock = '1') then
     if (WE = '1') then
```
**if** (WAddress = words) **then**

```
89
```
*FIFO*

```
WAddress <= (others => '0');
     else
       WAddress <= WAddress + '1';
     end if;
    end if;
 end if;
end process;
WRITE_RAM : process (Clock)
begin
if (Clock'event and Clock = '1') then
    if (WE = '1') then
     ramTmp (conv_integer (WAddress)) <= Data;
    end if;
 end if;
end process;
-- ########################################################
-- # Read Functional Section
-- ########################################################
READ_POINTER : process (Aclr, Clock)
begin
 if (Aclr = '0') then
   RAddress <= (others => '0');
 elsif (Clock'event and Clock = '1') then
    if (RE = '1') then
     if (RAddress = words) then
       RAddress <= (others => '0');
     else
       RAddress <= RAddress + '1';
     end if;
    end if;
 end if;
end process;
READ_RAM : process (Clock)
begin
 if (Clock'event and Clock = '1') then
    if (RE = '1') then
     Q <= ramTmp(conv_integer(RAddress));
    end if;
 end if;
end process;
```

```
-- ########################################################
-- # Full Flag Functional Section : Active high
-- ########################################################
FFLAG : process (Aclr, Clock)
begin
  if (Aclr = '0') then
    FF \leq 0';
  elsif (Clock'event and Clock = '1') then
    if (WE = '1' and RE = '0') then
      if ((WAddress = RAddress-1) or
          ((WAddress = depth-1) and (RAddress = 0))) then
        FF \leq 1';
      end if;
    else
     FF \leq - 0';
    end if;
  end if;
end process;
-- ########################################################
-- # Empty Flag Functional Section : Active low
-- ########################################################
EFLAG : process (Aclr, Clock)
begin
  if (Aclr = '0') then
    EF \leq \leq \frac{10!}{i}elsif (Clock'event and Clock = '1') then
    if (RE = '1' \text{ and } WE = '0') \text{ then}if ((WAddress = RAddress+1) or
          ((RAddress = depth-1) and (WAddress = 0))) then
        EF \leq = \leq 0';
      end if;
    else
     EF \leq \leq \leq \frac{1}{i};
    end if;
  end if;
end process;
```
*FIFO*

**end** behavioral;

#### *Verilog*

```
`timescale 1 ns/100 ps
//########################################################
//# Behavioral description of FIFO with :
//# Active High write enable (WE)
//# Active High read enable (RE)
//# Active Low asynchronous clear (Aclr)
//# Rising clock edge (Clock)
//# Active High Full Flag
//# Active Low Empty Flag
//#######################################################
module reg_fifo (Data, Q, Aclr, Clock, WE, RE, FF, EF);
parameter width = 8;
parameter depth = 8;
parameter addr = 3;
input Clock, WE, RE, Aclr;
input [width-1:0] Data;
output FF, EF;//Full & Empty Flags
output [width-1:0] Q;
reg [width-1:0] Q;
reg [width-1:0] mem_data [depth-1:0];
reg [addr-1:0] WAddress, RAddress;
reg FF, EF;
// #########################################################
// # Write Functional Section
// #########################################################
// WRITE_ADDR_POINTER
always @ (posedge Clock or negedge Aclr)
begin
   if(!Aclr)
       WAddress = #2 0;
   else if (WE)
       WAddress = #2 WAddress + 1;
end
// WRITE_REG
always @ (posedge Clock)
begin
   if(WE)
           mem data[WAddress] = Data;
end
```
```
//# Read Functional Section
// READ ADDR POINTER
always @ (posedge Clock or negedge Aclr)
begin
  if (!Aclr)RAddress = #1 0;
  else if (RE)RAddress = #1 RAddress + 1;
end
// READ_REG
always @ (posedge Clock)
begin
  if (RE)0 = \text{mem data} [RAddress]end
//# Full Flag Functional Section : Active high
always @ (posedge Clock or negedge Aclr)
begin
  if (!Aclr)FF = #1 1'b0;else if ((WE & !RE) & & ((WAddress == RAddress-1) ||)((WAddress == depth-1) & (RAddress == 1'b0))))FF = #1 1'b1;else
       FF = #1 1'b0;end
//# Empty Flag Functional Section : Active low
always @ (posedge Clock or negedge Aclr)
begin
  if (!Aclr)EF = #1 1'b0;else if ((!WE & RE) & & ((WAddress == RAddress+1) )((RAddress == depth-1) & (WAddress == 1'b())))EF = #1 1'b0;elseEF = #1 1'b1;end
```
endmodule

**FIFO** 

<span id="page-109-0"></span>*Chapter 4: Technology Specific Coding Techniques*

*ACTgen FIFO* The RAM cells in the 3200DX and 42MX families of devices can be used to implement a variety of FIFOs. The behavioral description of a 32x8 FIFO for simulation is shown below. However, most synthesis tools cannot infer technology specific features such as RAM cells. Synthesizing this model will result in high area utilization. ACTgen can generate an area and performance optimized structured HDL netlist for instantiation.

> Using ACTgen, generate a 32x8 FIFO with the configuration shown in the figure below. Save it as a Verilog or VHDL netlist called "fifo\_ff\_ef."

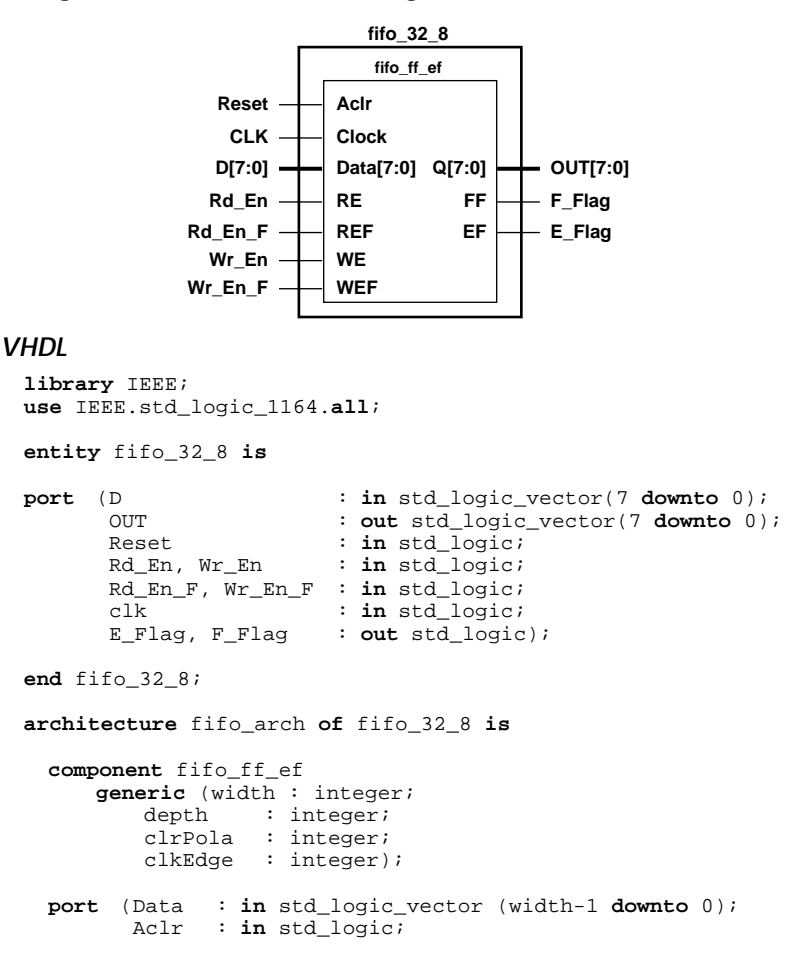

*FIFO*

```
WE : in std_logic ;<br>WEF : in std logic ;
       : in std logic ;
RE : in std_logic ;<br>REF : in std logic ;
       : in std_logic ;
Clock : in std_logic ;
Q : out std_logic_vector (width-1 downto 0);
FF : out std_logic;
EF : out std_logic);
```
**end component**;

#### **begin**

```
F_32_8: fifo_ff_ef
        generic map (width => 8, depth => 32, clrPola => 1,
                  clkEdge => 1)
        port map (Data => D,
                   Aclr => Reset,
                   WE = > We_En,WEF => We_En_F,
                   RE => Rd_En,
                   REF => Rd_En_F,
                   Clock \Rightarrow CLK,Q => OUT,
                   FF => F_Flag,
                   EF => E Flag);
```
**end** fifo\_arch;

#### *Verilog*

```
module fifo_32_8 (D, OUT, Reset, Rd_En, Wr_En, CLK, E_Flag,
       Rd_En_F, Wr_En_F, F_Flag);<br>
input [7:0] D;
       input [7:0] D;
                   output [7:0] OUT;
       input Reset;
                   input Rd_En;
       input Rd_En_F;<br>input Wr_En;
       input Wr_En;
                   \overline{\text{Wr}}\overline{\text{En}}\overline{\text{F}}i
       input CLK;<br>
output E_F1;
                   E_Flag;
       output F_Flag;<br>wire [7:0] 0
       wire [7:0] OUT;<br>wire E_Flag;
                   E_Flag;
       wire F_Flag;
fifo_ff_ef F_32_8 (.Data(D), .Aclr(Reset), .WE(Wr_En),
                 .WEF(Wr_En_F), .RE(Rd_En), .REF(Rd_En_F)
                 Clock(CLK), Q(OUT), FF(F_Flag), EF(E_Flag);
```
**endmodule**

# <span id="page-112-0"></span>*Product Support*

Actel backs its products with various support services including Customer Service, a Customer Applications Center, a Web and FTP site, electronic mail, and worldwide sales offices. This appendix contains information about using these services and contacting Actel for service and support.

## *Actel U.S. Toll-Free Line*

Use the Actel toll-free line to contact Actel for sales information, technical support, requests for literature about Actel and Actel products, Customer Service, investor information, and using the Action Facts service.

The Actel Toll-Free Line is (888) 99-ACTEL.

## *Customer Service*

Contact Customer Service for non-technical product support, such as product pricing, product upgrades, update information, order status, and authorization.

From Northeast and North Central U.S.A., call (408) 522-4480. From Southeast and Southwest U.S.A., call (408) 522-4480. From South Central U.S.A., call (408) 522-4434. From Northwest U.S.A., call (408) 522-4434. From Canada, call (408) 522-4480. From Europe, call (408) 522-4252 or +44 (0) 1256 305600. From Japan, call (408) 522-4743. From the rest of the world, call (408) 522-4743. Fax, from anywhere in the world (408) 522-8044.

## <span id="page-113-0"></span>*Customer Applications Center*

The Customer Applications Center is staffed by applications engineers who can answer your hardware, software, and design questions.

All calls are answered by our Technical Message Center. The center retrieves information, such as your name, company name, phone number and your question, and then issues a case number. The Center then forwards the information to a queue where the first available application engineer receives the data and returns your call. The phone hours are from 7:30 a.m. to 5 p.m., Pacific Standard Time, Monday through Friday.

The Customer Applications Center number is (800) 262-1060.

European customers can call +44 (0) 1256 305600.

## *Guru Automated Technical Support*

Guru is a Web based automated technical support system accessible through the Actel home page (**http://www.actel.com/guru/**). Guru provides answers to technical questions about Actel products. Many answers include diagrams, illustrations and links to other resources on the Actel Web site. Guru is available 24 hours a day, seven days a week.

## *Web Site*

Actel has a World Wide Web home page where you can browse a variety of technical and non-technical information. Use a Net browser (Netscape recommended) to access Actel's home page.

The URL is **http://www.actel.com**. You are welcome to share the resources we have provided on the net.

Be sure to visit the "Actel User Area" on our Web site, which contains information regarding: products, technical services, current manuals, and release notes.

## <span id="page-114-0"></span>*FTP Site*

Actel has an anonymous FTP site located at **ftp://ftp.actel.com**. You can directly obtain library updates, software patches, design files, and data sheets.

## *Electronic Mail*

You can communicate your technical questions to our e-mail address and receive answers back by e-mail, fax, or phone. Also, if you have design problems, you can e-mail your design files to receive assistance. The e-mail account is monitored several times per day.

The technical support e-mail address is **tech@actel.com**.

<span id="page-115-0"></span>*Appendix A: Product Support*

## *Worldwide Sales Offices*

## *Headquarters*

Actel Corporation 955 East Arques Avenue Sunnyvale, California 94086 Toll Free: 888.99.ACTEL

Tel: 408.739.1010 Fax: 408.739.1540

*US Sales Offices*

#### **California**

Bay Area Tel: 408.328.2200 Fax: 408.328.2358

Irvine Tel: 949.727.0470 Fax: 949.727.0476

San Diego Tel: 619.938.9860 Fax: 619.938.9887

Thousand Oaks Tel: 805.375.5769 Fax: 805.375.5749

#### **Colorado**

Tel: 303.420.4335 Fax: 303.420.4336

#### **Florida**

Tel: 407.677.6661 Fax: 407.677.1030

#### **Georgia**

Tel: 770.831.9090 Fax: 770.831.0055

#### **Illinois**

Tel: 847.259.1501 Fax: 847.259.1572

#### **Maryland**

Tel: 410.381.3289 Fax: 410.290.3291

> **Massachusetts** Tel: 978.244.3800 Fax: 978.244.3820

#### **Minnesota**

Tel: 612.854.8162 Fax: 612.854.8120

#### **North Carolina**

Tel: 919.376.5419 Fax: 919.376.5421

#### **Pennsylvania**

#### Tel: 215.830.1458

Fax: 215.706.0680

#### **Texas**

Tel: 972.235.8944 Fax: 972.235.965

### *International Sales Offices*

### **Canada**

Suite 203 135 Michael Cowpland Dr, Kanata, Ontario K2M 2E9 Tel: 613.591.2074 Fax: 613.591.0348

#### **France**

361 Avenue General de Gaulle 92147 Clamart Cedex

Tel: +33 (0)1.40.83.11.00 Fax: +33 (0)1.40.94.11.04

#### **Germany**

Bahnhofstrasse 15 85375 Neufahrn

Tel: +49 (0)8165.9584.0 Fax: +49 (0)8165.9584.1

#### **Hong Kong**

Suite 2206, Parkside Pacific Place, 88 Queensway

Tel: +011.852.2877.6226 Fax: +011.852.2918.9693

#### **Italy**

Via Giovanni da Udine No. 34 20156 Milano

Tel: +39 (0)2.3809.3259 Fax: +39 (0)2.3809.3260

#### **Japan**

EXOS Ebisu Building 4F 1-24-14 Ebisu Shibuya-ku Tokyo 150

Tel: +81 (0)3.3445.7671 Fax:  $+81(0)3.3445.7668$ 

#### **Korea**

135-090, 18th Floor, Kyoung AmBldg 157-27 Samsung-dong Kangnam-ku, Seoul

Tel: +82 (0)2.555.7425 Fax: +82 (0)2.555.5779

#### **Taiwan**

4F-3, No. 75, Sec. 1, Hsin-Tai-Wu Road, Hsi-chih, Taipei, 221

Tel: +886 (0)2.698.2525 Fax:  $+886(0)2.698.2548$ 

#### **United Kingdom**

Daneshill House. Lutyens Close Basingstoke, Hampshire RG24 8AG Tel: +44 (0)1256.305600

Fax: +44 (0)1256.355420

# *INDEX*

## *A*

[ACT 3 I/O 73](#page-88-0) Actel [FTP Site 99](#page-114-0) [Manuals xiii](#page-12-0) [Web Based Technical Support 98](#page-113-0) [Web Site 98](#page-113-0) ACTgen [Counter Instantiation 77](#page-92-0) **[FIFO 94](#page-109-0)** [RAM 86](#page-101-0) [Addition 31](#page-46-0) [Arithmetic Operator 31](#page-46-0) [Shift Register Implementation 32](#page-47-0) [Assumptions x](#page-9-0)

## *B*

[Behavioral Simulation 2](#page-17-0) [BREPTH 73](#page-88-0)

## *C*

[Capturing a Design 2](#page-17-0) [Case Statement 21,](#page-36-0) [63](#page-78-0) [Adding Directive 63](#page-78-0) [CLKBUF 75](#page-90-0) [CLKINT 75](#page-90-0) [Coding Dual Architecture 79](#page-94-0) [Instantiating 81](#page-96-0) [RTL 79](#page-94-0) [Structural 80](#page-95-0) [Combinatorial/Sequential Module Merging 58](#page-73-0) [Combining Logic 55,](#page-70-0) [58](#page-73-0) Component [Size 51](#page-66-0) [Width 51](#page-66-0) Contacting Actel

[Customer Service 97](#page-112-0) [Electronic Mail 99](#page-114-0) [Technical Support 98](#page-113-0) [Toll-Free 97](#page-112-0) [Web Based Technical Support 98](#page-113-0) [Conventions x](#page-9-0) [Document x](#page-9-0) [Naming, Verilog xii](#page-11-0) [Naming, VHDL xi](#page-10-0) [Counter 27–](#page-42-0)[31](#page-46-0) [8-Bit, Count Enable, Asynchronous Reset 28](#page-43-0) [8-Bit, Load and Asynchronous Reset 29](#page-44-0) [8-Bit, Load, Count Enable, Terminal Count and](#page-45-0) Asynchronous Reset 30 [Instantiation 77](#page-92-0) [N-Bit, Load, Count Enable, and Asynchronous](#page-45-0) Reset 30 [Recommendations 27,](#page-42-0) [77](#page-92-0) [Critical Path Logic Reduction 53](#page-68-0) [Customer Service 97](#page-112-0)

## *D*

[Data Shift 35](#page-50-0) [Datapath 19–](#page-34-0)[36](#page-51-0) [Arithmetic Operator 31](#page-46-0) [Counter 27](#page-42-0) [Decoder 26](#page-41-0) [Equality Operator 34](#page-49-0) [If-Then-Else 19](#page-34-0) [Multiplexor 21](#page-36-0) [Relational Operator 33](#page-48-0) [Shift Operator 35](#page-50-0) [Decoder 26](#page-41-0) [Design Creation/Verification 2](#page-17-0) [Behavioral Simulation 2](#page-17-0) [EDIF Netlist Generation 3](#page-18-0)

#### *Index*

[HDL Source Entry 2](#page-17-0) [Structural Netlist Generation 3](#page-18-0) [Structural Simulation 3](#page-18-0) [Synthesis 2](#page-17-0) Design Flow [Design Creation/Verification 2](#page-17-0) [Design Implementation 3](#page-18-0) [Programming 4](#page-19-0) [System Verification 4](#page-19-0) [Design Implementation 3](#page-18-0) [Place and Route 3](#page-18-0) [Timing Analysis 3](#page-18-0) [Timing Simulation 4](#page-19-0) [Design Layout 3](#page-18-0) [Design Partitioning 62](#page-77-0) [Design Synthesis 2](#page-17-0) Designer [DT Analyze Tool 3](#page-18-0) [Place and Route 3](#page-18-0) [Timing Analysis 3](#page-18-0) [Device Programming 4](#page-19-0) [DFPC Cell 73](#page-88-0) [Division 31](#page-46-0) [D-Latch 5–](#page-20-0)[17](#page-32-0) [with Asynchronous Reset 16](#page-31-0) [with Data and Enable 13](#page-28-0) [with Gated Asynchronous Data 14](#page-29-0) [with Gated Enable 15](#page-30-0) Document [Assumptions x](#page-9-0) [Conventions x](#page-9-0) [Organization ix](#page-8-0) [Document Conventions x](#page-9-0) [Don't Care 25](#page-40-0) [DT Analyze 3](#page-18-0) [Dual Architecture Coding 79](#page-94-0)

[Instantiating 81](#page-96-0) [RTL 79](#page-94-0) [Structural 80](#page-95-0) [Dual Port SRAM 84,](#page-99-0) [86](#page-101-0) [Duplicating Logic 59](#page-74-0)

## *E*

[Edge-Triggered Memory Device 5](#page-20-0) [EDIF Netlist Generation 3](#page-18-0) [Electronic Mail 99](#page-114-0) [Equality Operator 34](#page-49-0)

## *F*

Fanout [High Fanout Networks 75,](#page-90-0) [77](#page-92-0) [Reducing 59](#page-74-0) [FIFO 88–](#page-103-0)[95](#page-110-0) [ACTgen Implementation 94](#page-109-0) [Behavioral Implementation 88](#page-103-0) [Register-Based 88](#page-103-0) [Structural Implementation 94](#page-109-0) [Finite State Machine 36–](#page-51-0)[46](#page-61-0) [Combinational Next State Logic 37](#page-52-0) [Combinational Output Logic 37](#page-52-0) [Mealy 39](#page-54-0) [Moore 43](#page-58-0) [One Hot 38](#page-53-0) [Sequential Current State Register 37](#page-52-0) [Structure 37](#page-52-0) [Flip-Flop 5–](#page-20-0)[13](#page-28-0) *[See Also](#page-20-0)* Register [Positive Edge Triggered 6](#page-21-0) [with Asynchronous Preset 8](#page-23-0) [with Asynchronous Reset 7](#page-22-0) [with Asynchronous Reset and Clock Enable 12](#page-27-0) [with Asynchronous Reset and Preset 9](#page-24-0)

[with Synchronous Preset 11](#page-26-0) [with Synchronous Reset 10](#page-25-0) [FSM.](#page-51-0) *See* Finite State Machine

### *G*

[Gate-Level Netlist 2](#page-17-0) Generating [EDIF Netlist 3](#page-18-0) [Gate-Level Netlist 2](#page-17-0) [Structural Netlist 3](#page-18-0) [Generics 51–](#page-66-0)[52](#page-67-0) [Greater Than 33](#page-48-0) [Greater Than Equal To 33](#page-48-0)

## *H*

HDL Design Flow [Design Creation/Verification 2](#page-17-0) [Design Implementation 3](#page-18-0) [Programming 4](#page-19-0) [System Verification 4](#page-19-0) [HDL Source Entry 2](#page-17-0)

## *I*

[If-Then-Else Statement 19](#page-34-0) [Input-Output Buffer 46–](#page-61-0)[51](#page-66-0) [Bi-Directional 49](#page-64-0) [Tri-State 47](#page-62-0) Instantiating [CLKBUF Driver 75](#page-90-0) [CLKINT Driver 75](#page-90-0) [Counters 77](#page-92-0) [Dual Coding 79](#page-94-0) [FIFO 94](#page-109-0) [QCLKBUF Driver 77](#page-92-0) [QCLKINT Driver 77](#page-92-0) [RAM 86](#page-101-0)

[Registered I/Os 73](#page-88-0) [Internal Tri-State Mapping 64](#page-79-0) [Internally Generated Clock 75,](#page-90-0) [77](#page-92-0)

## *K*

Keywords [Verilog xii](#page-11-0) [VHDL xi](#page-10-0)

## *L*

[Latch 5](#page-20-0) [Master 73](#page-88-0) [Slave 73](#page-88-0) [Less Than 33](#page-48-0) [Less Than Equal To 33](#page-48-0) [Level-Sensitive Memory Device 5](#page-20-0) [Load Reduction 59](#page-74-0) [Logic Level Reduction 53](#page-68-0) [Loops 57](#page-72-0)

### *M*

[Merging Logic Modules 58](#page-73-0) [Module Block Partitioning 62](#page-77-0) [Multiplexor 21,](#page-36-0) [63](#page-78-0) [Case X 25](#page-40-0) [Four to One 22](#page-37-0) [Mapping Internal Tri-State to 64](#page-79-0) [Moving Operators Outside Loops 57](#page-72-0) [Twelve to One 23](#page-38-0) [Multiplication 31](#page-46-0)

## *N*

Naming Conventions [Verilog xii](#page-11-0) [VHDL xi](#page-10-0) [Netlist](#page-24-0) [Generation](#page-24-0)

#### *Index*

[EDIF 3](#page-18-0) [Gate-Level 2](#page-17-0) [Structural 3](#page-18-0)

### *O*

[One Hot State Machine 38](#page-53-0) [On-Line Help xvi](#page-15-0) [Operators 17](#page-32-0) [Arithmetic 31](#page-46-0) [Equality 34](#page-49-0) [Inside Loops 57](#page-72-0) [Relational 33](#page-48-0) [Removing from Loops 57](#page-72-0) [Shift 35](#page-50-0) [Table of 17](#page-32-0)

## *P*

Parallel [Encoding 21](#page-36-0) [Operation 63](#page-78-0) [Parameters 51–](#page-66-0)[52](#page-67-0) [Partitioning a Design 62](#page-77-0) [Performance Driven Coding 53–](#page-68-0)[62](#page-77-0) [Place and Route 3](#page-18-0) [Priority Encoding 19](#page-34-0) [Product Support 97–](#page-112-0)[100](#page-115-0) [Customer Applications Center 98](#page-113-0) [Customer Service 97](#page-112-0) [Electronic Mail 99](#page-114-0) [FTP Site 99](#page-114-0) [Technical Support 98](#page-113-0) [Toll-Free Line 97](#page-112-0) [Web Site 98](#page-113-0) [Programming a Device 4](#page-19-0)

## *Q*

[QCLKBUF 77](#page-92-0) [QCLKINT 77](#page-92-0) [Quadrant Clock 77](#page-92-0) [Limitations 77](#page-92-0)

## *R*

[RAM 86](#page-101-0) [Reducing Fanout 59](#page-74-0) Reducing Logic [on a Critical Path 53](#page-68-0) [Usage 55](#page-70-0) [Register 66](#page-81-0) *[See Also](#page-81-0)* Flip-Flop [Asynchronous Preset 70](#page-85-0) [Asynchronous Preset and Clear 73](#page-88-0) [Clock Enabled 68](#page-83-0) [Duplication 59](#page-74-0) [Functionally Equivalent Asynchronous Preset](#page-85-0) 70 [Placed at Hierarchical Boundaries 62](#page-77-0) [Recommended Usage 66–](#page-81-0)[73](#page-88-0) [Synchronous Clear or Preset 67](#page-82-0) Register-Based [FIFO 88](#page-103-0) [SRAM 82–](#page-97-0)[85](#page-100-0) [Dual Port 84](#page-99-0) [Single Port 82](#page-97-0) [Registered I/O 73](#page-88-0) [BREPTH 73](#page-88-0) [Related Manuals xiii,](#page-12-0) [xv](#page-14-0) [Relational Operator 33](#page-48-0) [Removing Operators from Loops 57](#page-72-0) [Reset Signals 75,](#page-90-0) [77](#page-92-0) [Resource Sharing 55](#page-70-0)

#### *Index*

## *S*

[Sequential Device 5–](#page-20-0)[13](#page-28-0) [D-Latch 5](#page-20-0) [Flip-Flop 5](#page-20-0) [Sharing Resources 55](#page-70-0) Shift [Operator 35](#page-50-0) [Register 32](#page-47-0) Simulation [Behavioral 2](#page-17-0) [Structural 3](#page-18-0) [Timing 4](#page-19-0) [Single Port SRAM 82](#page-97-0) [Size 51](#page-66-0) [SRAM 82–](#page-97-0)[87](#page-102-0) [ACTgen Implementation 86](#page-101-0) [Dual Port 84](#page-99-0) [Register Based 82](#page-97-0) [Single Port 82](#page-97-0) [Structural Implementation 86](#page-101-0) [Static Timing Analysis 3](#page-18-0) [Structural Netlist Generation 3](#page-18-0) [Structural Simulation 3](#page-18-0) [Subtraction 31](#page-46-0) [Synthesis 2](#page-17-0) [Reducing Duration of 62](#page-77-0) [System Verification, Silicon Explorer 4](#page-19-0)

## *T*

[Technical Support 98](#page-113-0) [Technology Independent Coding 5–](#page-20-0)[52](#page-67-0) [Technology Specific Coding 63–](#page-78-0)[95](#page-110-0) Timing [Analysis 3](#page-18-0) [Constraints 53](#page-68-0) [Simulation 4](#page-19-0)

[Toll-Free Line 97](#page-112-0) [Tri-State Mapping 64](#page-79-0) [True/False Operands 34](#page-49-0)

## *U*

[Unit Delays 2](#page-17-0)

### *V*

Verilog [Naming Conventions xii](#page-11-0) [Reserved Words xii](#page-11-0) VHDL [Naming Conventions xi](#page-10-0) [Reserved Words xi](#page-10-0)

### *W*

[Web Based Technical Support 98](#page-113-0) [Width 51](#page-66-0)